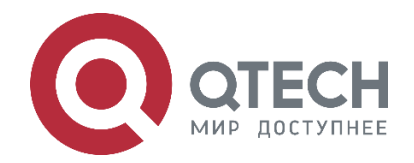

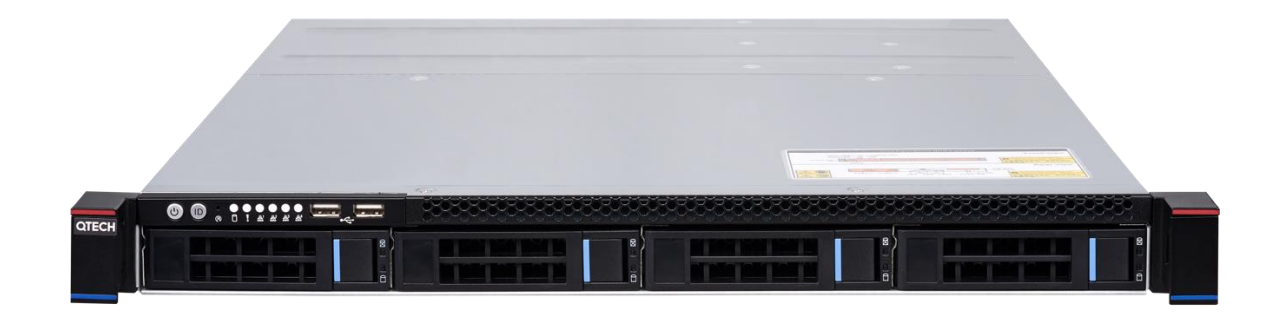

## **Руководство пользователя QSRV-E3**

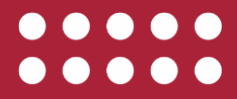

**www.qtech.ru**

Оглавление

www.qtech.ru

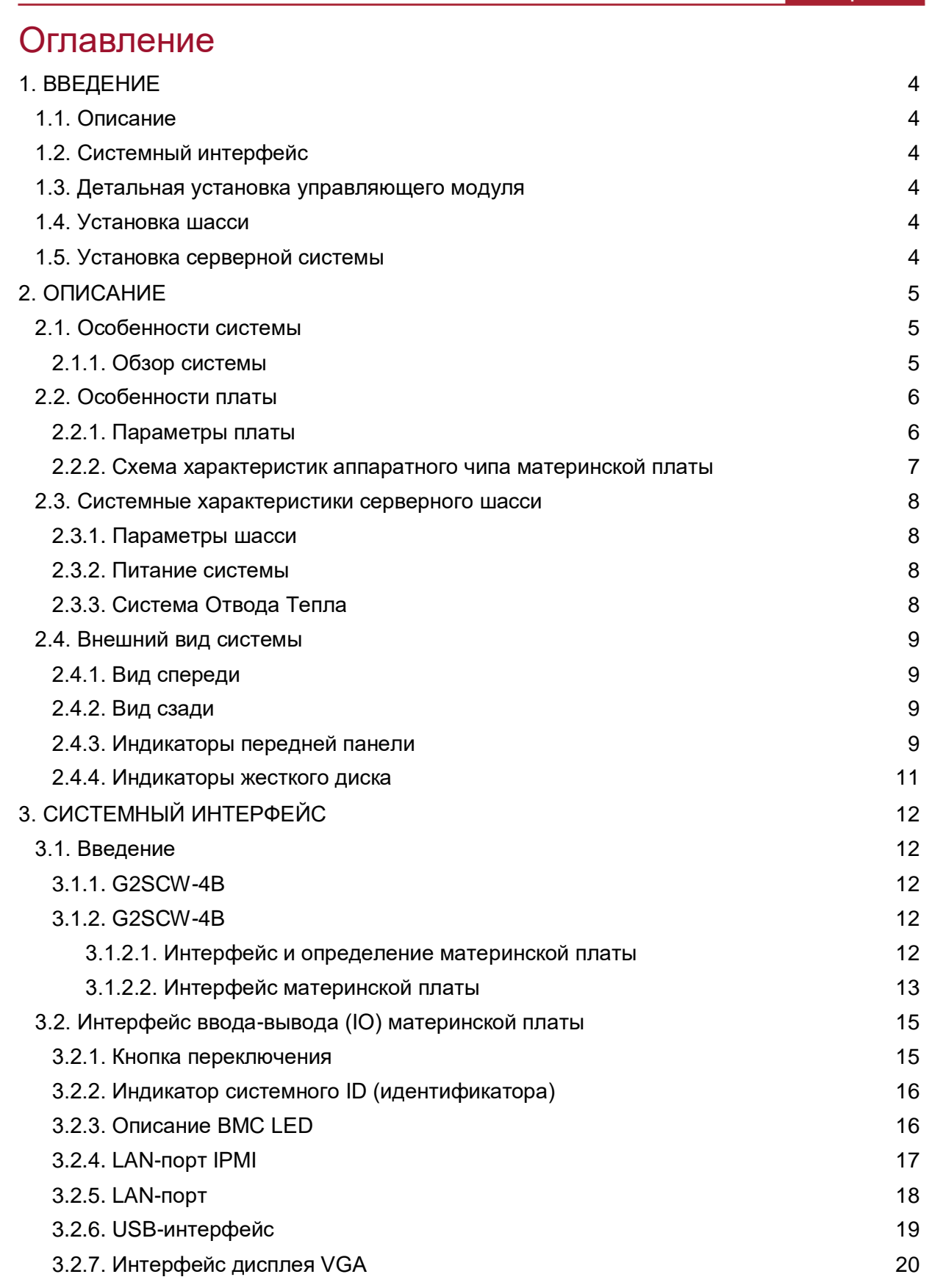

[3.2.8. Интерфейс SATA](#page-19-1) 20

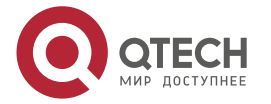

### Руководство пользователя QSRV-E3

#### Оглавление

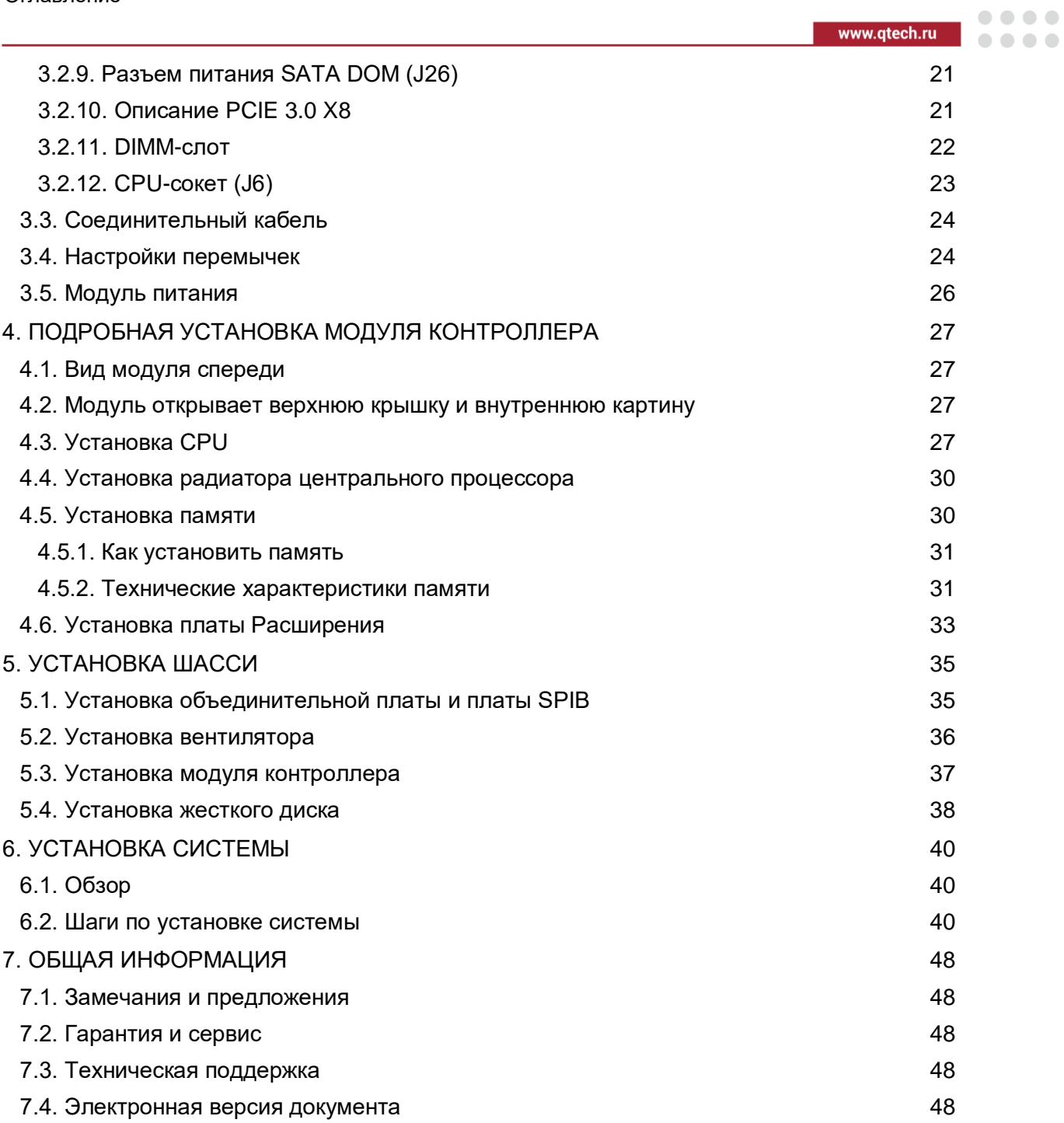

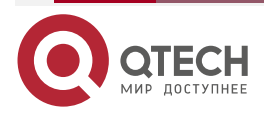

. . . .

 $-0.000$ 

# <span id="page-3-0"></span>**1. ВВЕДЕНИЕ**

Данный документ является руководством пользователя серверной системы QSRV-130404, описывающим характеристики, конфигурации системы и методы установки. Сервер QTECH поддерживает один управляющий модуль (контроллер).

Система основывается на интеграции 1U4 шасси и платы G2SCW4B.

### <span id="page-3-1"></span>**1.1. Описание**

Эта глава содержит сведения об основных компонентах системы и описание основных возможностей материнской платы G2SCW-4B и шасси 1U4.

### <span id="page-3-2"></span>**1.2. Системный интерфейс**

Эта глава содержит детальное описание системного интерфейса, включая интерфейс основной платы IO и информацию с функциями по всем коннекторам, разъемам и перемычкам.

### <span id="page-3-3"></span>**1.3. Детальная установка управляющего модуля**

В этой главе представлена установка и описание процессора, памяти и плат расширения на материнской плате G2SCW-4B. Меры предосторожности при установке или извлечении процессора, памяти, платы расширения и радиатора приведены в этой главе.

### <span id="page-3-4"></span>**1.4. Установка шасси**

В этой главе представлена установка и описание объединительной платы, платы SPIB и стенки вентилятора. Примечания по установке или извлечению объединительной платы, платы SPIB и стенки вентилятора приведены в этой главе.

### <span id="page-3-5"></span>**1.5. Установка серверной системы**

В этой главе описаны необходимые шаги и меры предосторожности при использовании сервера QSRV-130404.

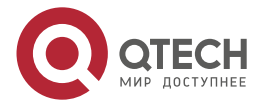

 $\begin{array}{c} \bullet & \bullet & \bullet & \bullet \end{array}$ 

 $- - - -$ 

## <span id="page-4-0"></span>**2. ОПИСАНИЕ**

### <span id="page-4-1"></span>**2.1. Особенности системы**

#### <span id="page-4-2"></span>**2.1.1. Обзор системы**

Серверная система QSRV-130404 – это маломощный 1U-сервер хранения данных с архитектурой контроллера, подходящий для хранения больших объемов данных, облачных хранилищ, сетевых хранилищ видеонаблюдения и NAS-накопителей.

Аппаратное обеспечение системы состоит из трех основных модулей: модулей жестких дисков, модулей контроллеров и модулей питания. Все три модуля имеют возможность горячей замены, что значительно снижает затраты на обслуживание.

Основные характеристики:

- Система контроллера использует платформу Intel, с процессором LGA1151, поддерживает серии Celeron, Pentium, Intel 4-го поколения Core i3/i5/i7 серии, процессор Intel Xeon E31200 серии V5/V6, максимальная поддержка 84 Вт, совместим с процессорами серии skylake.
- Система имеет 4 двухканальных модуля DIMM и поддерживает до 64 ГБ ECC UDIMM.
- Набор микросхем использует чип Intel PCH C232.
- Модуль контроллера поддерживает один 2,5-дюймовый жесткий диск SATA или SSD или одну полноразмерную карту PCIE.
- Система использует резервный источник питания марки white gold мощностью 550 Вт 1+1 и поддерживает горячую замену.
- В системе используются 4 вентилятора easy plug 4028.
- В системе используются два порта Intel I210-AT RJ45 Gigabit Ethernet.
- Система имеет независимый сетевой порт управления IPMI для удаленного управления. В чипе BMC используется Aspeed AST2400.
- Система имеет порт VGA, полученный от BMC.
- Система имеет два интерфейса USB2.0 для использования пользователями.

Структура системы выглядит следующим образом:

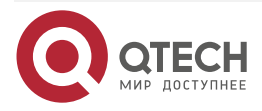

#### Описание

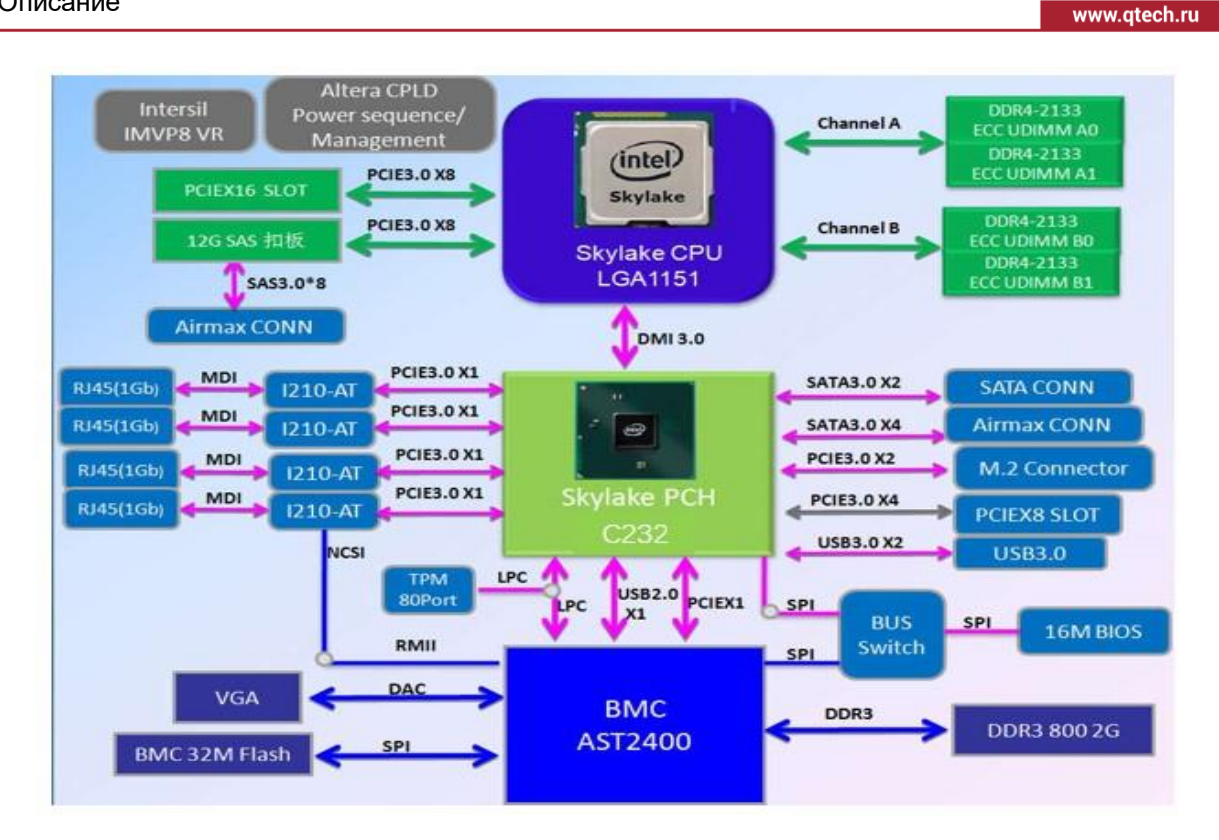

### <span id="page-5-0"></span>**2.2. Особенности платы**

### <span id="page-5-1"></span>**2.2.1. Параметры платы**

QSRV-130404 с одноканальной серверной платой G2SCW-4B разработан на основе архитектуры Intel X86, платформы Intel Greenlow, набора микросхем Intel PCH C22X, процессора Intel Haswell последнего поколения, совместимого с Haswell-Refresh и его ожидаемым процессором Broadwell, поддерживает двухканальные DDR4-1333/1600 ECC UDIMMs.

Ниже приведены основные характеристики G2SCW-4B:

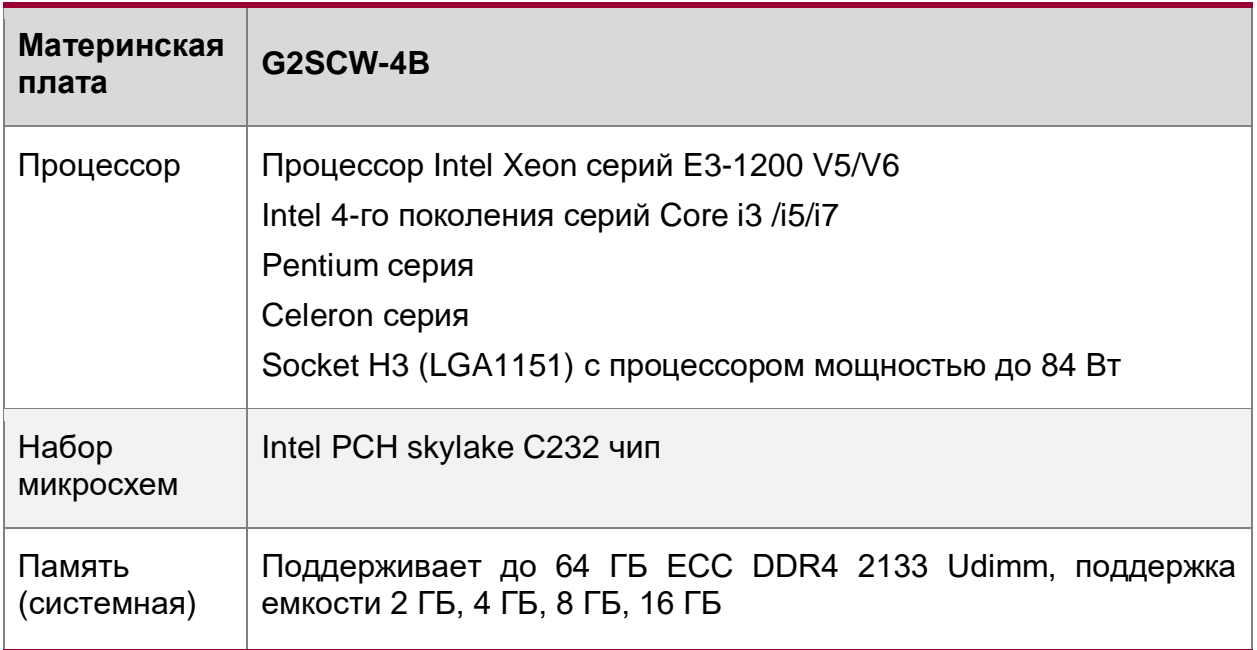

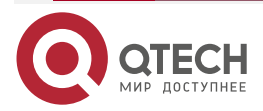

 $\bullet\bullet\bullet\bullet$ 

 $\bullet\bullet\bullet\bullet$ 

#### Описание

www.qtech.ru

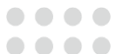

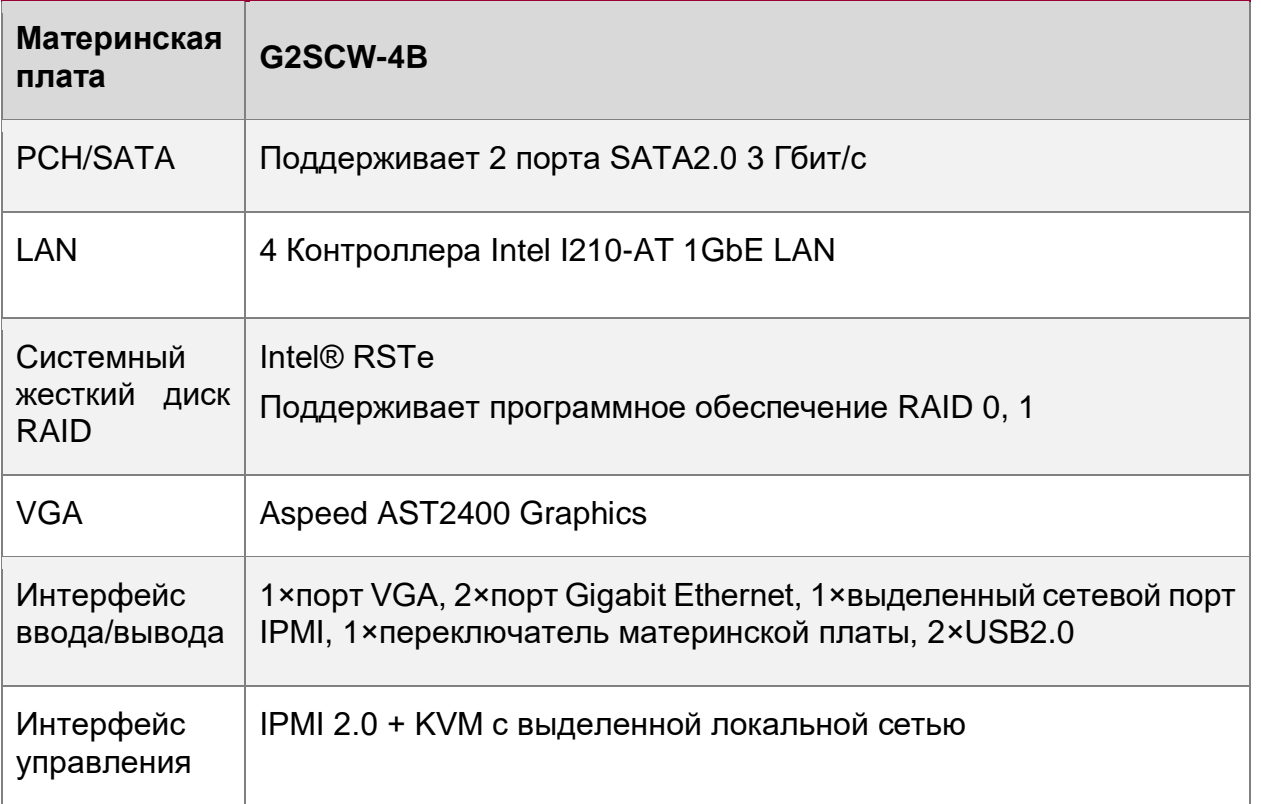

### <span id="page-6-0"></span>**2.2.2. Схема характеристик аппаратного чипа материнской платы**

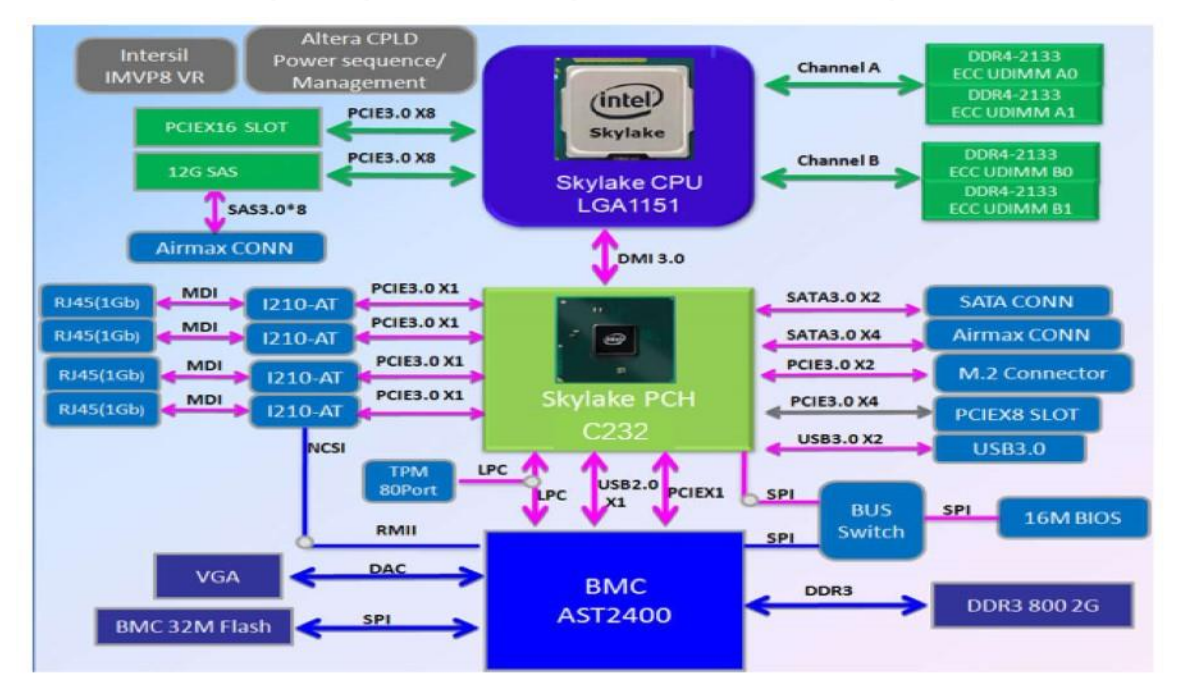

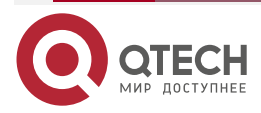

. . . .

....

### <span id="page-7-0"></span>**2.3. Системные характеристики серверного шасси**

### <span id="page-7-1"></span>**2.3.1. Параметры шасси**

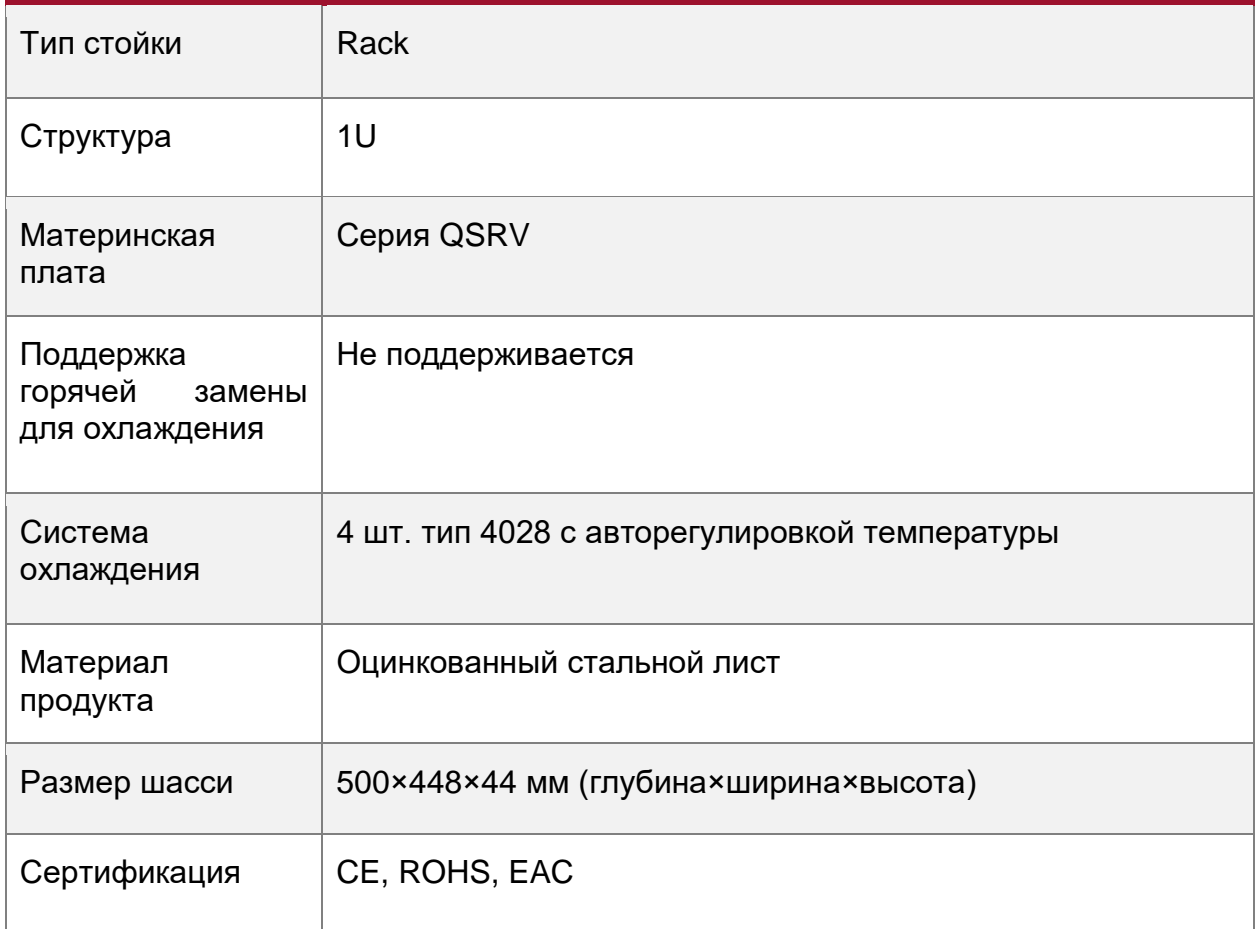

### <span id="page-7-2"></span>**2.3.2. Питание системы**

Корпус оснащен резервным блоком питания мощностью 550 Вт 1+1 White gold и поддерживает горячую замену.

Входное напряжение AC: 100 ~ 240 В.

Выходное напряжение DC: +12 В, +12 В\_SB.

Частота: 47 ~ 63 Гц.

### <span id="page-7-3"></span>**2.3.3. Система Отвода Тепла**

Четыре вентилятора 4028 (12 В/макс. 0,49 А) Параметры вентилятора: Напряжение: 10,8 ~ 12,6 В, ток: 0,41 А, максимум 0,49 А. Мощность: максимальная 5,88 Вт. Максимальная скорость: 13000 ± 10 % оборотов в минуту. Расход воздуха: 0,653 м<sup>3</sup>/мин (23,051 СFM). Давление: 27,072 Па.

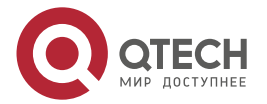

 $\bullet\bullet\bullet\bullet$ 

 $\bullet\bullet\bullet\bullet$ 

### <span id="page-8-0"></span>**2.4. Внешний вид системы**

### <span id="page-8-1"></span>**2.4.1. Вид спереди**

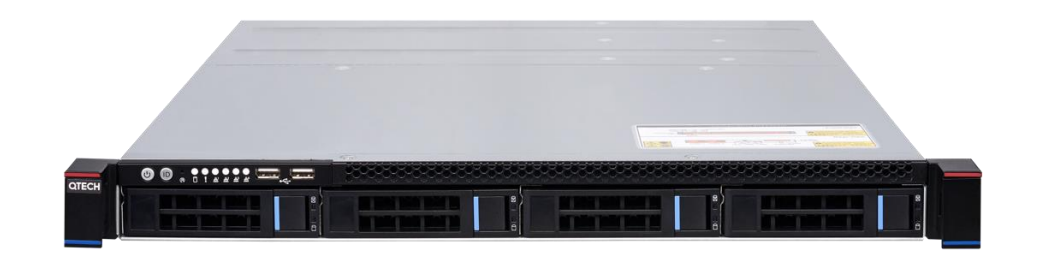

### <span id="page-8-2"></span>**2.4.2. Вид сзади**

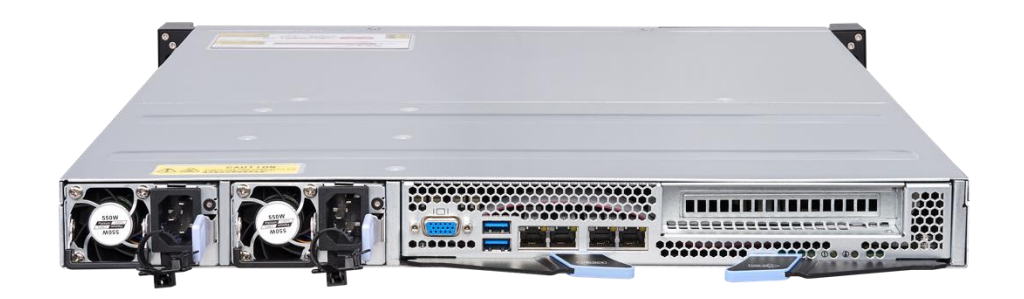

### <span id="page-8-3"></span>**2.4.3. Индикаторы передней панели**

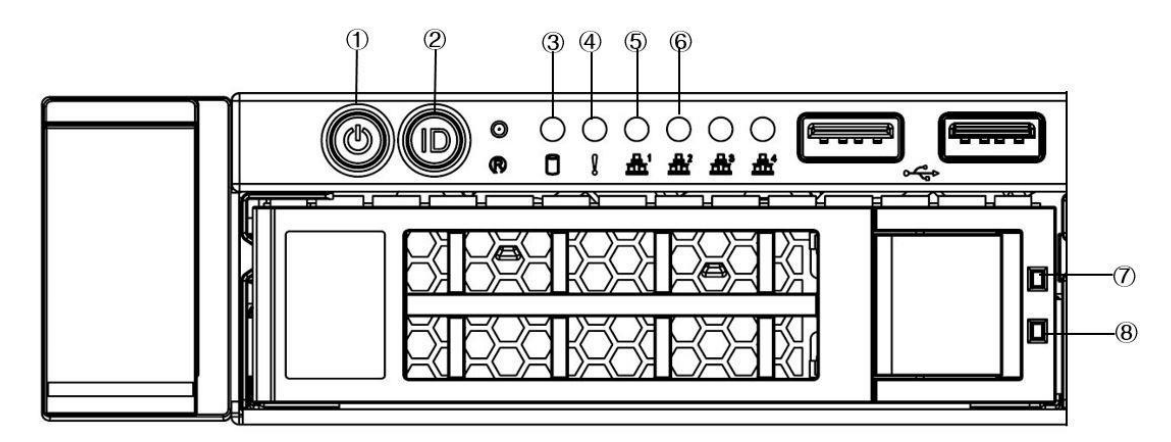

На рисунке выше показаны светодиодные индикаторы (LED) каждого модуля на передней панели. Каждый модуль имеет свой собственный статус LED-дисплея, описанный в следующей таблице:

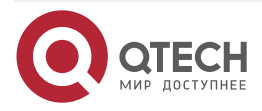

### Описание

www.qtech.ru

 $\begin{array}{ccccc}\bullet&\bullet&\bullet&\bullet\end{array}$  $\begin{array}{ccccc}\n\bullet & \bullet & \bullet & \bullet & \bullet\n\end{array}$ 

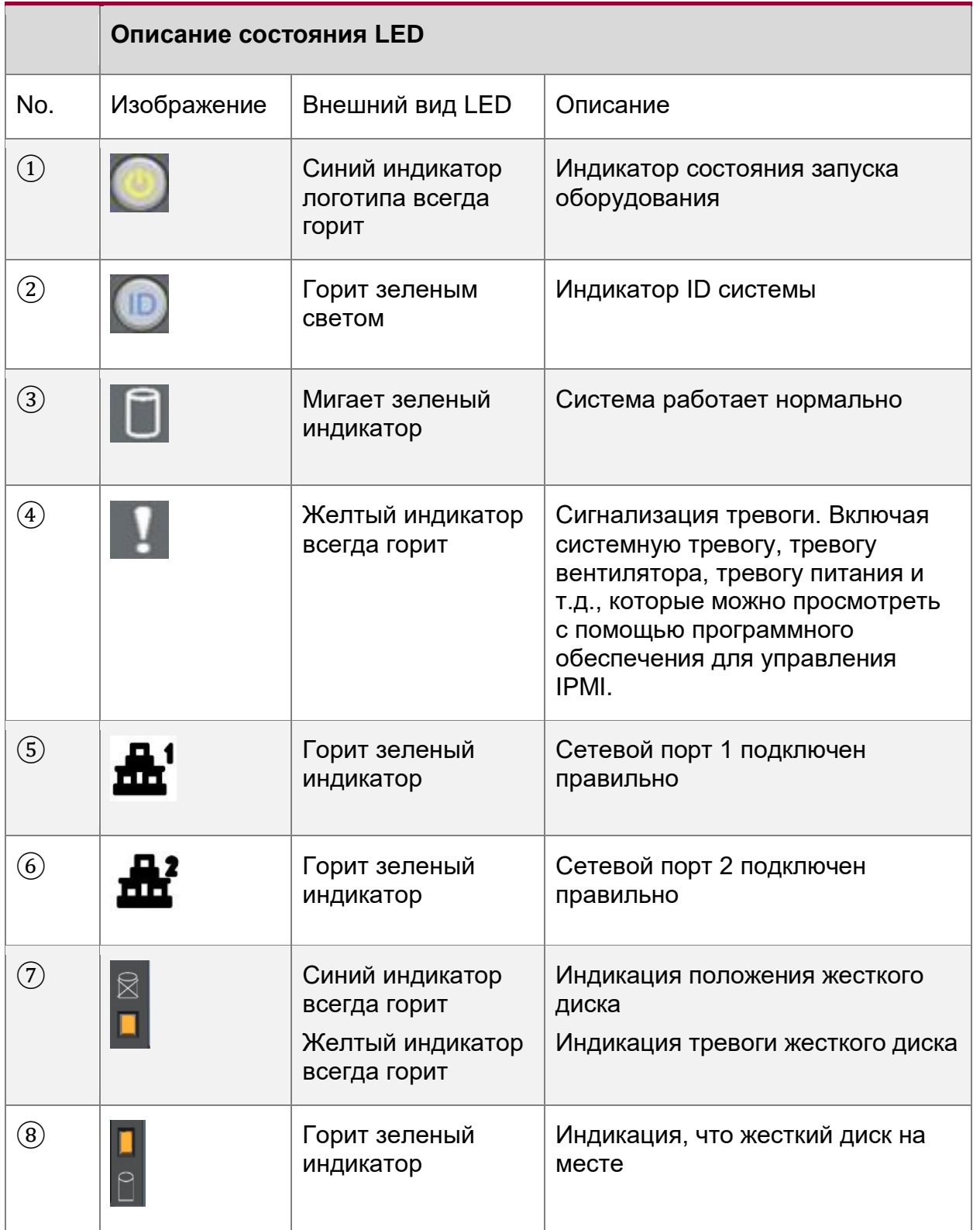

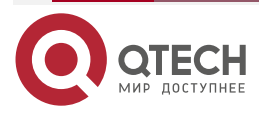

 $\bullet\bullet\bullet\bullet$ 

 $\bullet\bullet\bullet\bullet$ 

## <span id="page-10-0"></span>**2.4.4. Индикаторы жесткого диска**

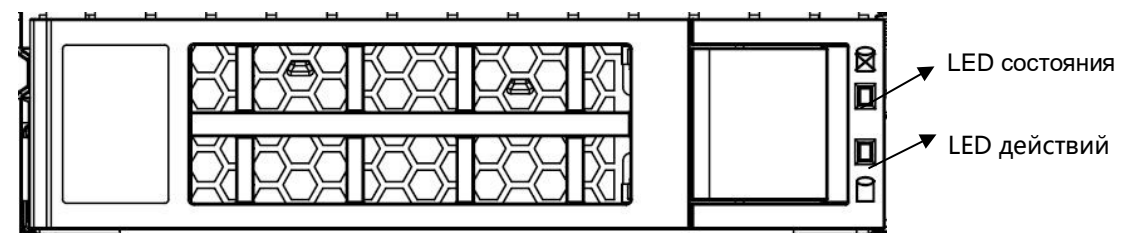

- 1. LED состояния (зеленый).
- 2. LED действий (синий, желтый).
- 3. Описание LED, как показано ниже:

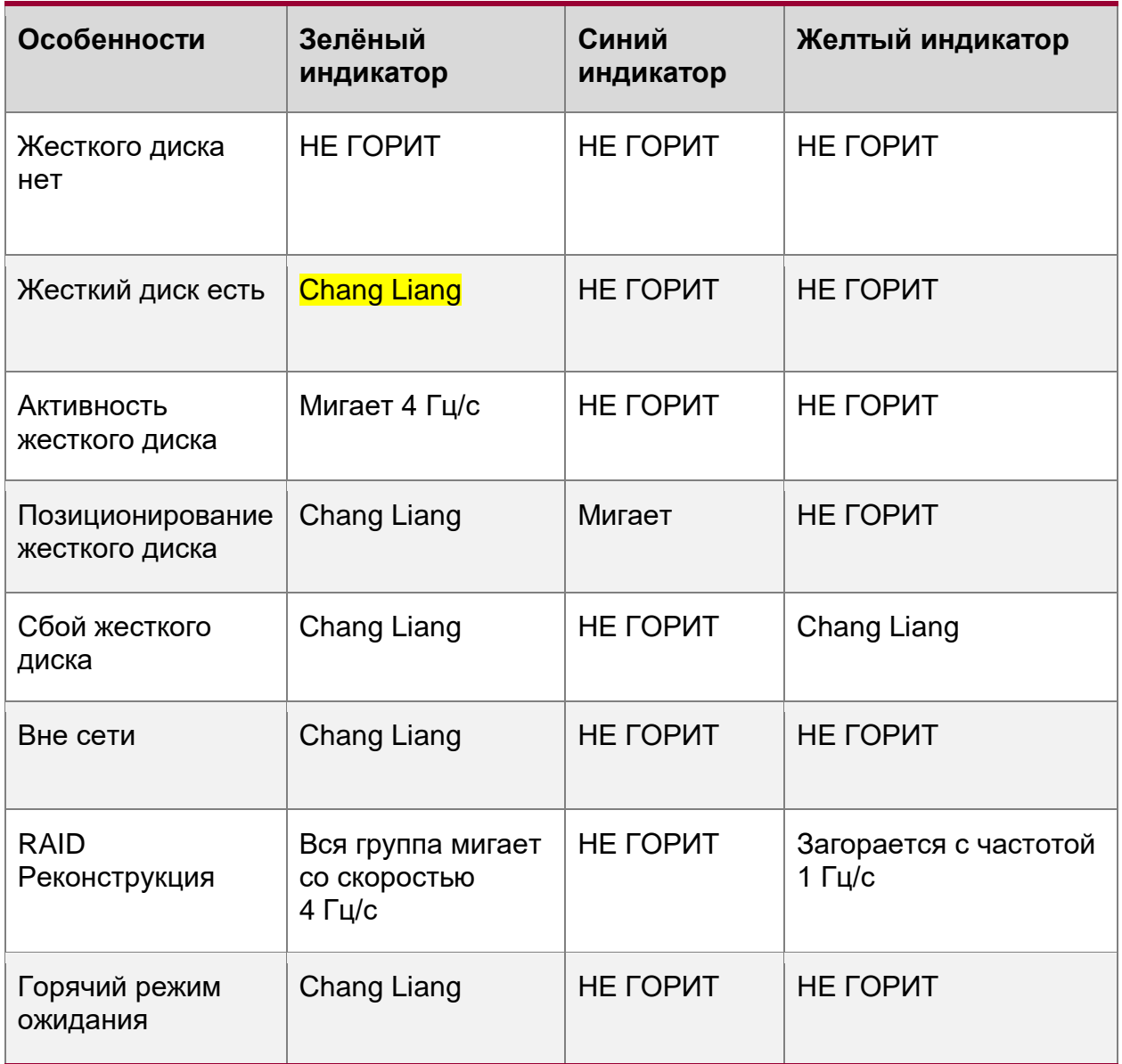

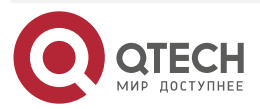

. . . .

....

# <span id="page-11-0"></span>**3. СИСТЕМНЫЙ ИНТЕРФЕЙС**

### <span id="page-11-1"></span>**3.1. Введение**

Основные интерфейсы системы распределены на главной плате. Следующая глава описывает компоновку интерфейса основной платы.

### <span id="page-11-2"></span>**3.1.1. G2SCW-4B**

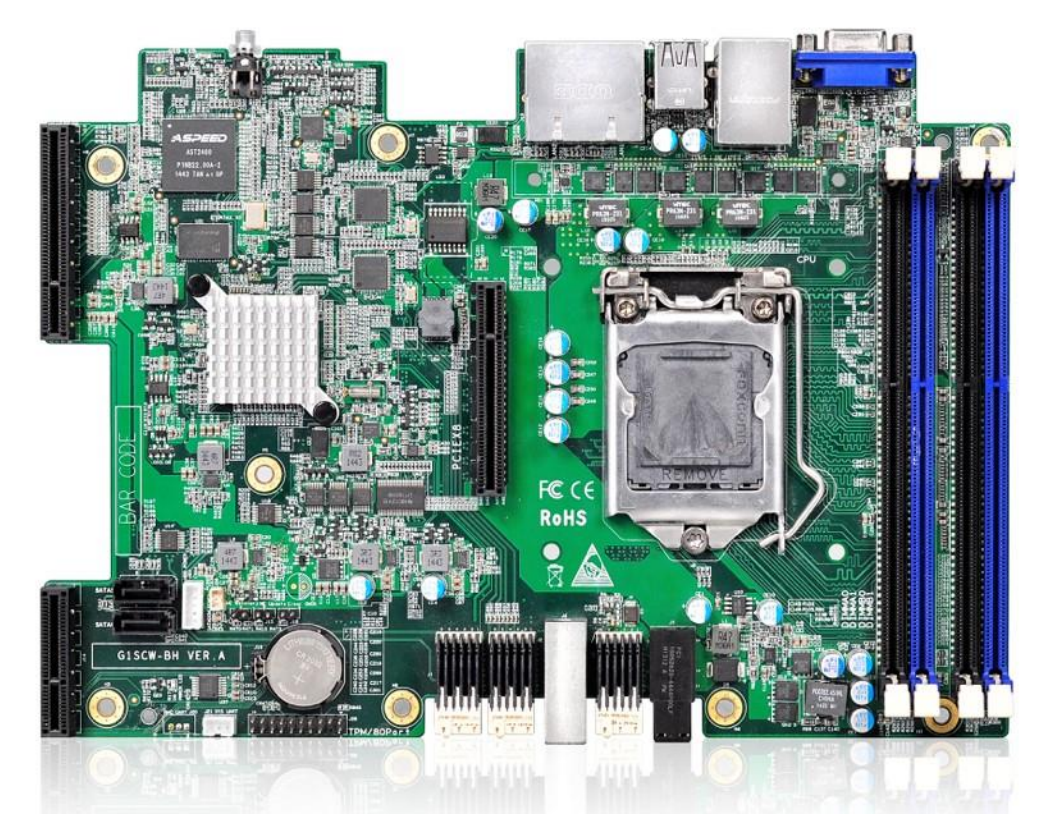

## <span id="page-11-3"></span>**3.1.2. G2SCW-4B**

### <span id="page-11-4"></span>**3.1.2.1. Интерфейс и определение материнской платы**

Схема расположения интерфейсов материнской платы:

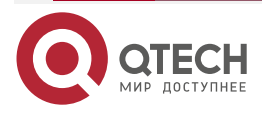

#### www.qtech.ru

 $\bullet\bullet\bullet\bullet$ 

 $\begin{array}{ccccc}\n\bullet & \bullet & \bullet & \bullet & \bullet\n\end{array}$ 

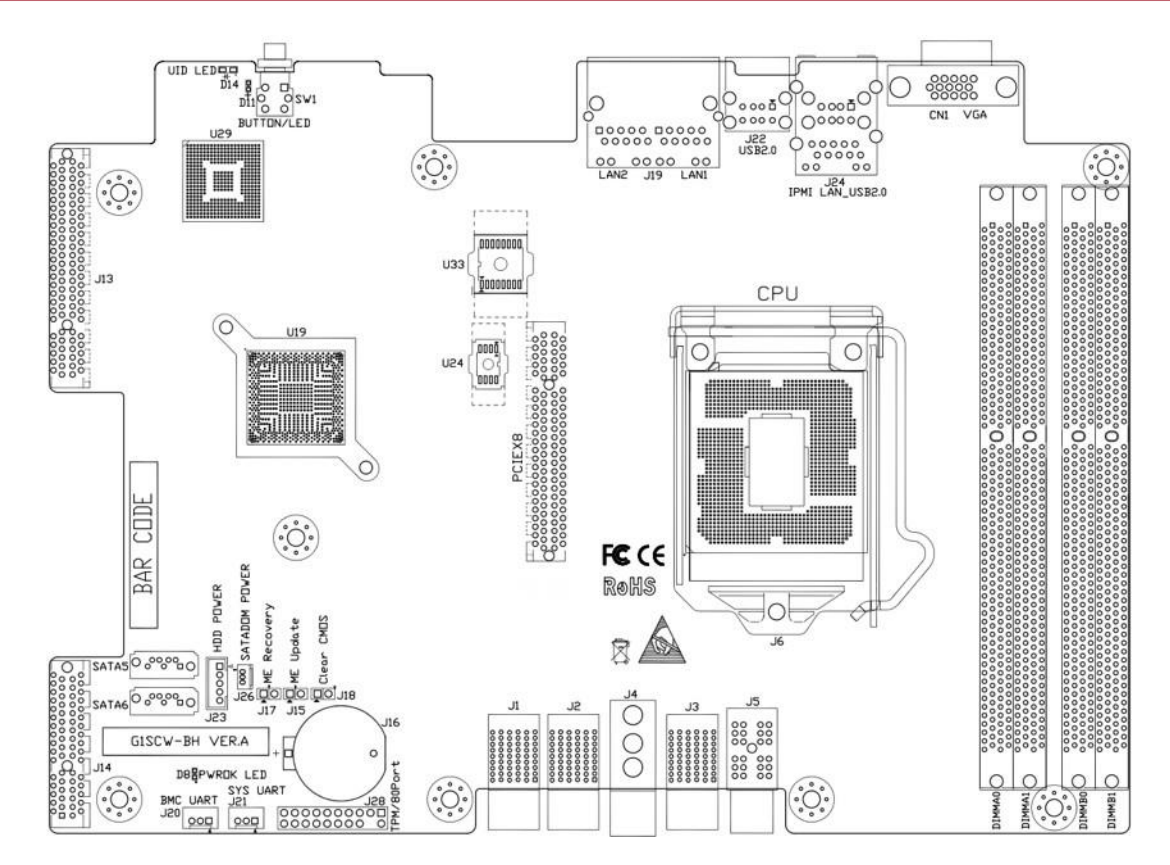

### <span id="page-12-0"></span>**3.1.2.2. Интерфейс материнской платы**

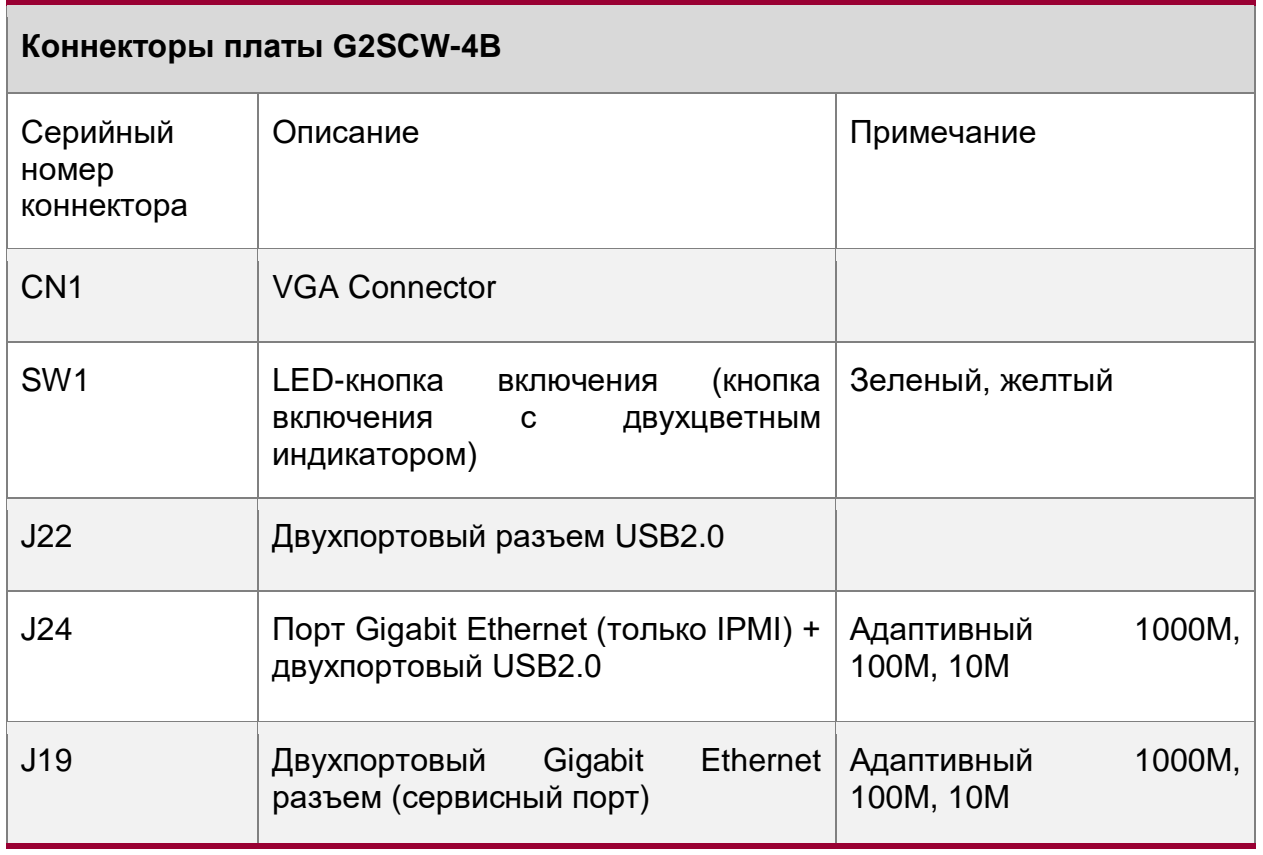

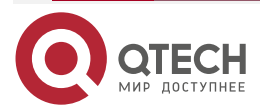

www.qtech.ru

 $\begin{array}{ccccc}\bullet&\bullet&\bullet&\bullet\end{array}$  $\begin{array}{ccccc}\n\bullet & \bullet & \bullet & \bullet & \bullet\n\end{array}$ 

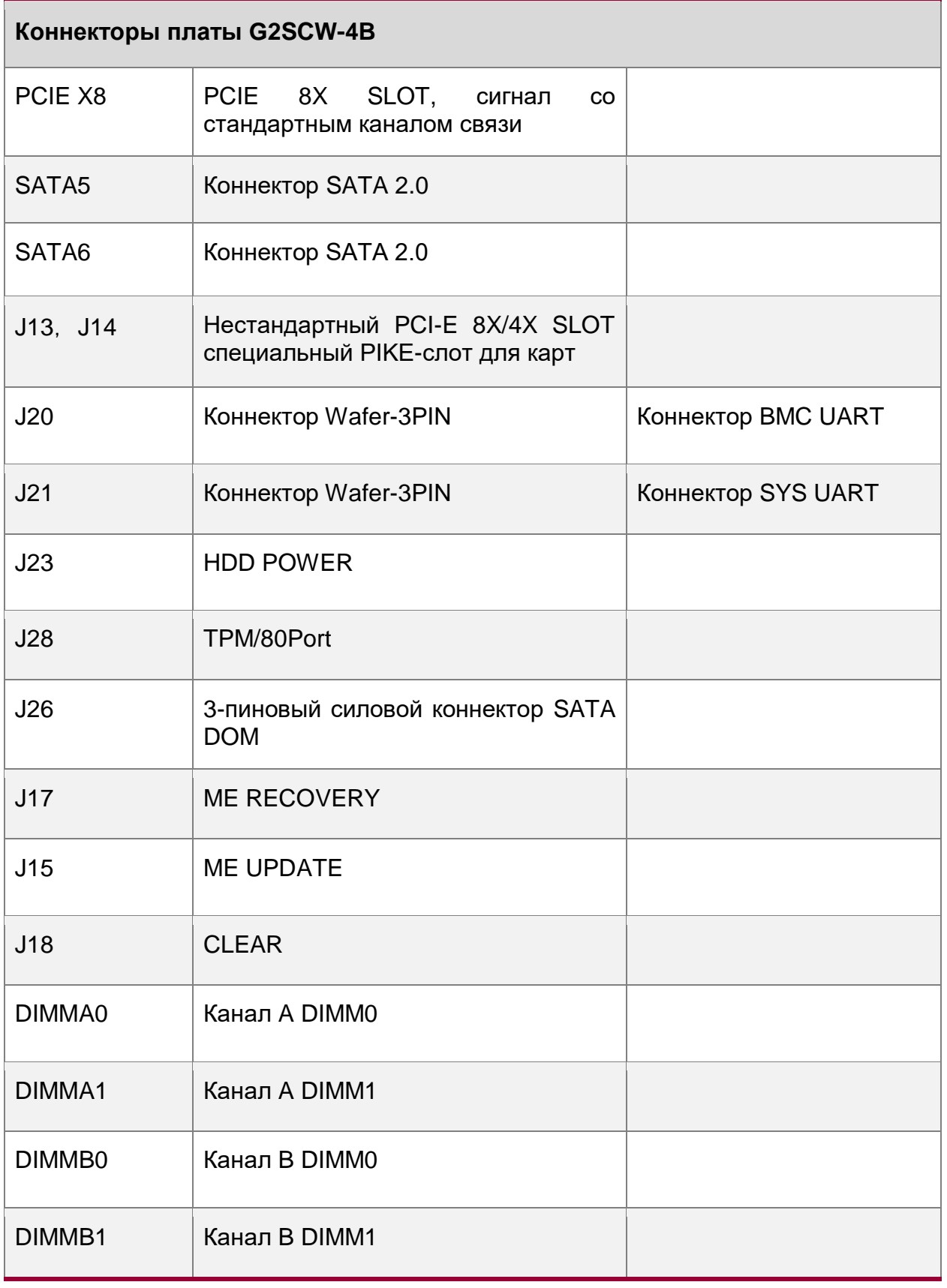

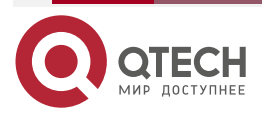

www.gtech.ru

. . . .

....

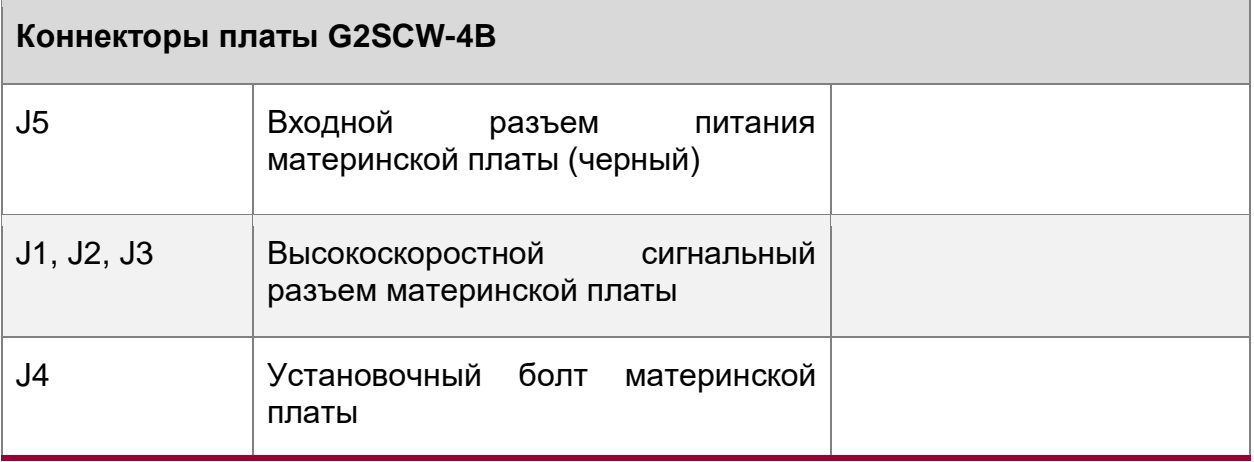

### <span id="page-14-0"></span>**3.2. Интерфейс ввода-вывода (IO) материнской платы**

### <span id="page-14-1"></span>**3.2.1. Кнопка переключения**

Нажмите кнопку переключателя, чтобы запустить систему, положение указано стрелкой ниже.

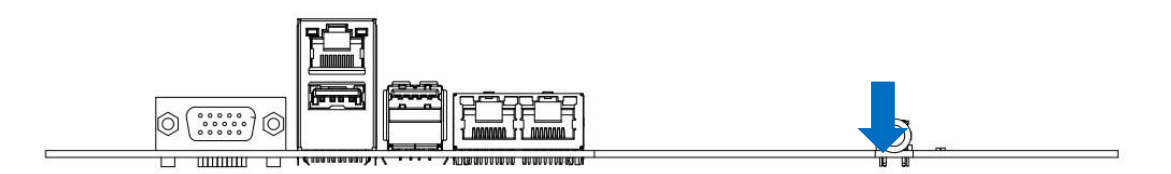

Кнопка переключения имеет два состояния индикаторов системы для реализации функций включения и выключения питания всей системы. Когда система находится во включенном состоянии, нажмите кнопку, чтобы открыть систему; если система находится во включенном состоянии, она светится. Нажав на кнопку, вы можете выключить систему; если хост находится в состоянии загрузки, долгое нажатие этой кнопки принудительно завершит работу.

**ПРИМЕЧАНИЕ:** После подключения системы к источнику питания переменного тока подождите, пока не загорится зеленый индикатор кнопки, прежде чем нажать эту кнопку для включения системы.

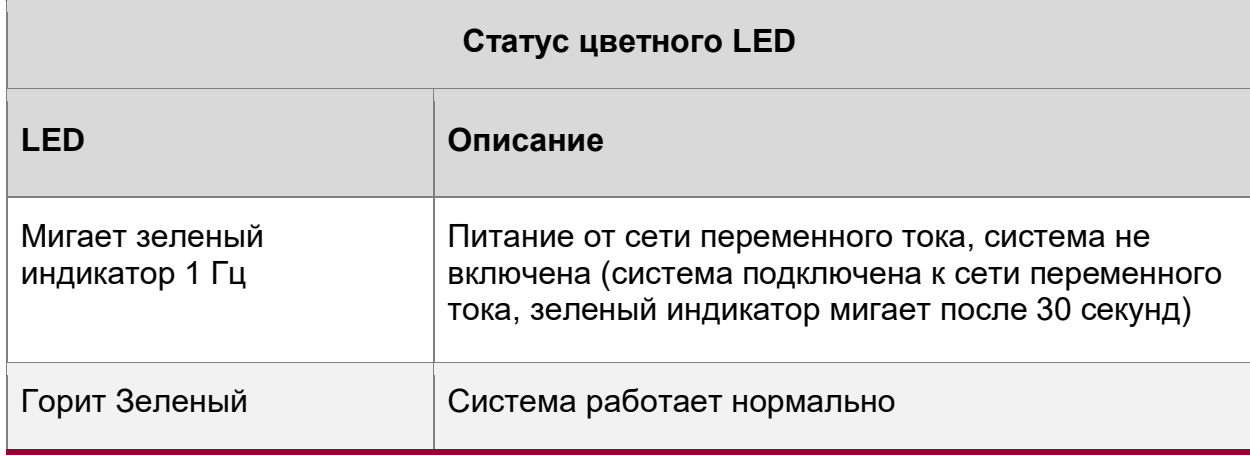

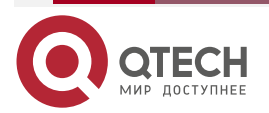

www.gtech.ru

. . . .

 $\bullet\bullet\bullet\bullet$ 

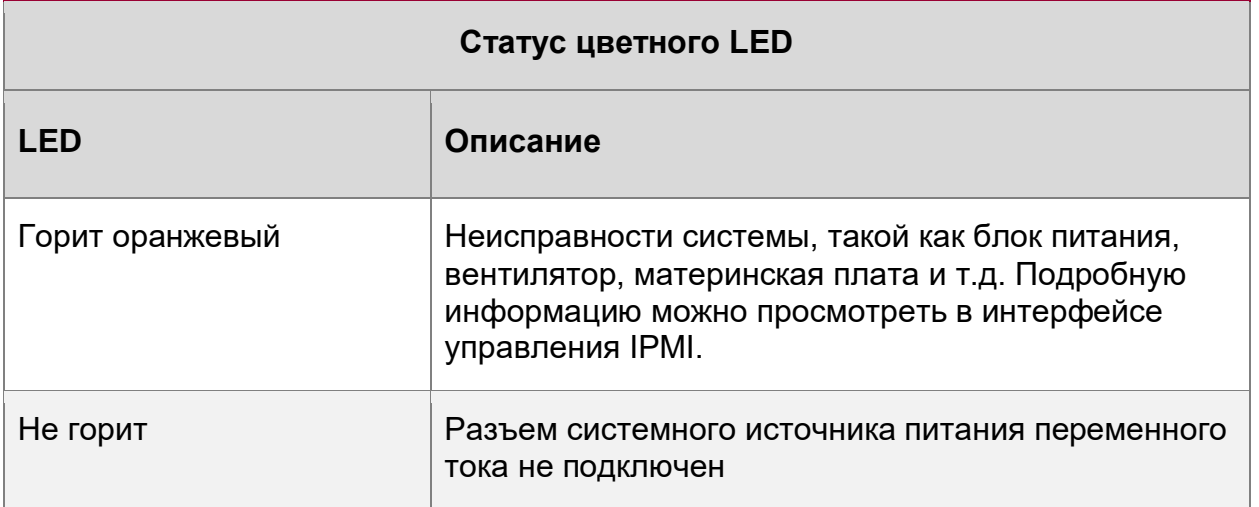

### <span id="page-15-0"></span>**3.2.2. Индикатор системного ID (идентификатора)**

Индикатор идентификатора системы предназначен для того, чтобы пользователь мог более интуитивно определить, какое устройство работает в данный момент. Конкретное положение материнской платы показано ниже. На передней панели материнской платы он обозначен как D14:

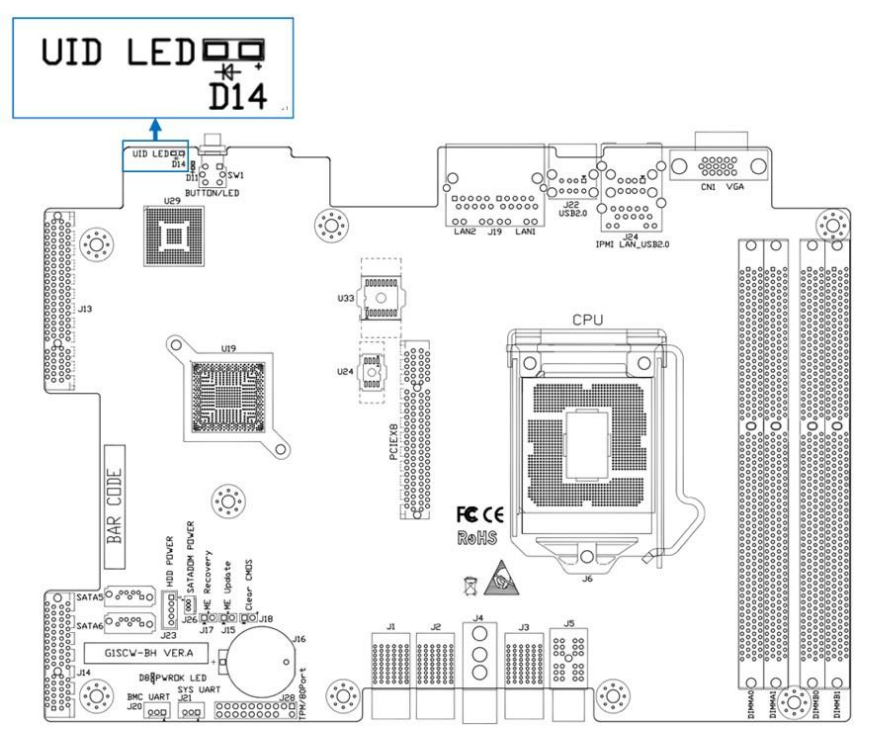

### <span id="page-15-1"></span>**3.2.3. Описание BMC LED**

Индикатор BMC расположен рядом с клавишей переключения на материнской плате. Синий индикатор используется для отображения активного состояния материнской платы. Конкретное местоположение выглядит следующим образом. Позиция D11 – это индикатор BMC. Когда питание материнской платы включено, индикатор мигает; при отсутствии питания этот индикатор выключен.

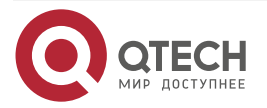

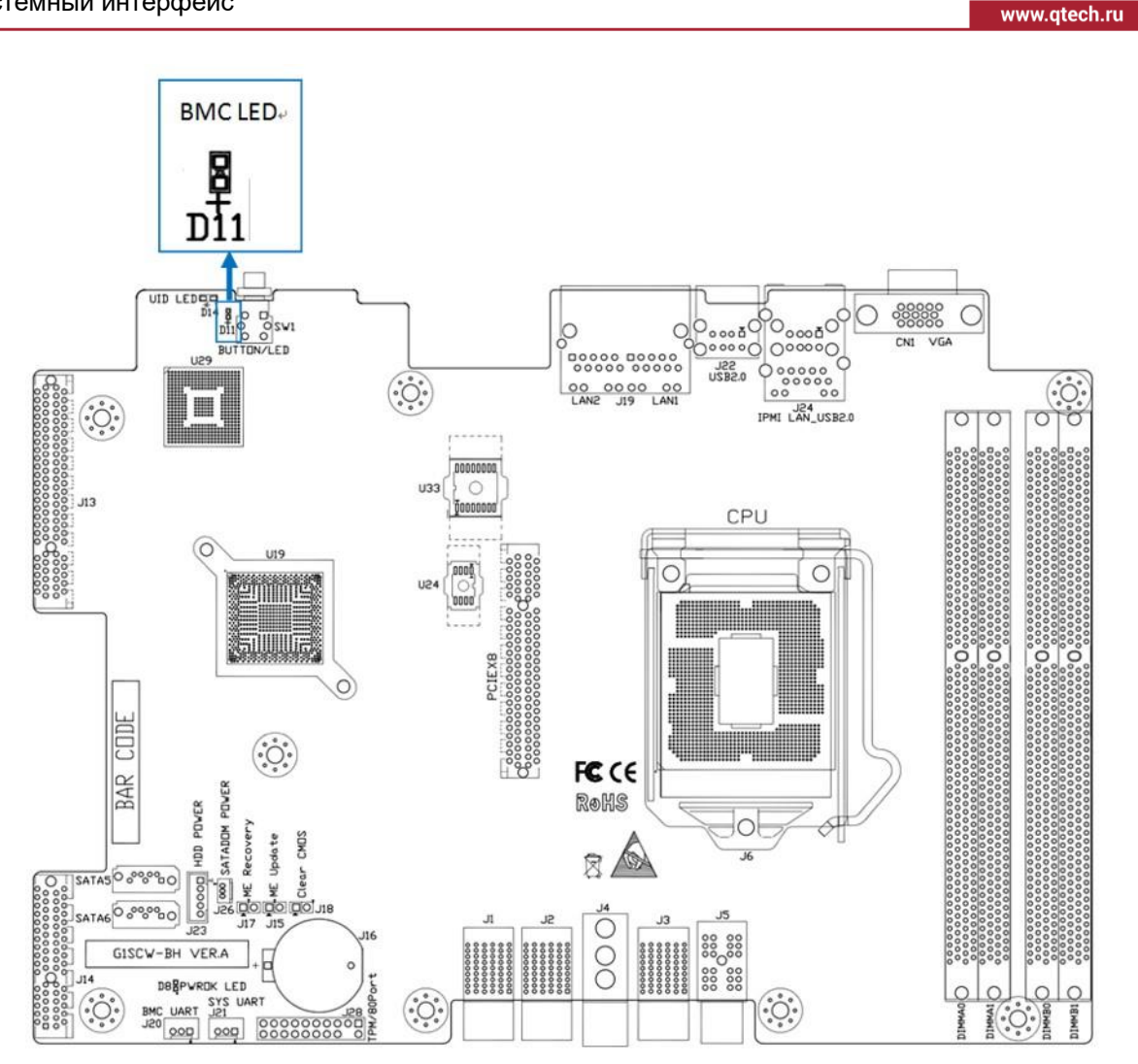

### <span id="page-16-0"></span>**3.2.4. LAN-порт IPMI**

Сетевой порт предназначен для IPMI (J24), используется для удаленного управления IPMI и может быть подключен к коммутатору с помощью кабеля CAT5 или выше. Он также может быть напрямую подключен к хосту клиента, поддерживая 1 Гбит, 100 Мбит и адаптивную настройку. Однако его нельзя использовать в качестве служебного сетевого порта передачи данных. Светодиодные индикаторы сетевого порта выглядят следующим образом:

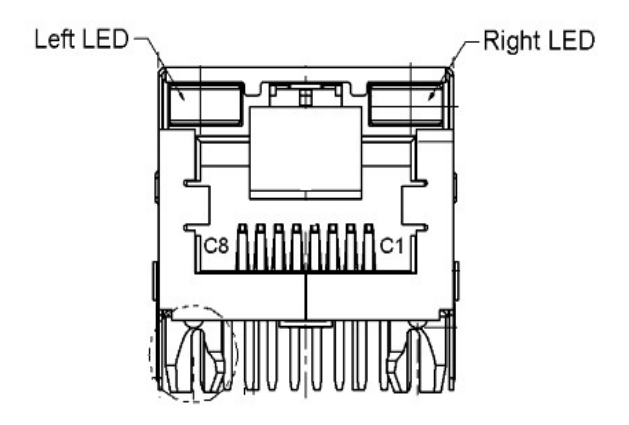

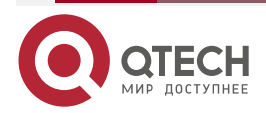

 $\bullet\bullet\bullet\bullet$ 

 $\bullet\bullet\bullet\bullet$ 

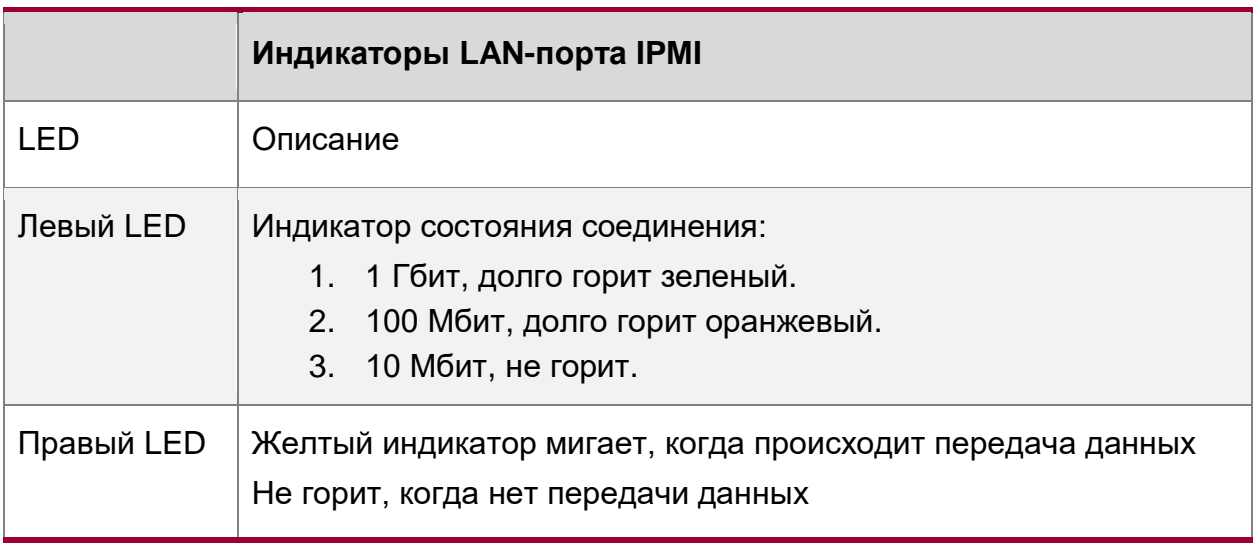

Расположение:

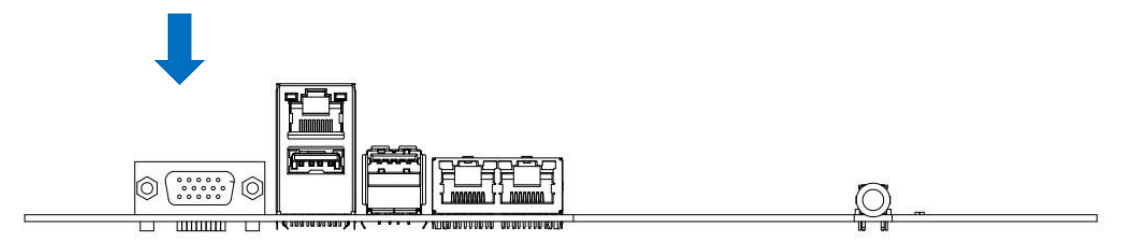

### <span id="page-17-0"></span>**3.2.5. LAN-порт**

Материнская плата оснащена двумя гигабитными портами Ethernet (расположение J19). Основной чип использует Intel I210-AT, самоадаптивный 1000M, 100M и 10M. Материнская плата имеет два гигабитных сервисных порта для приема/отправки сервисных данных, используя кабель CAT5 и выше. Коммутатор доступа также может быть напрямую подключен к хосту клиента. Светодиодные индикаторы сетевого порта выглядят следующим образом:

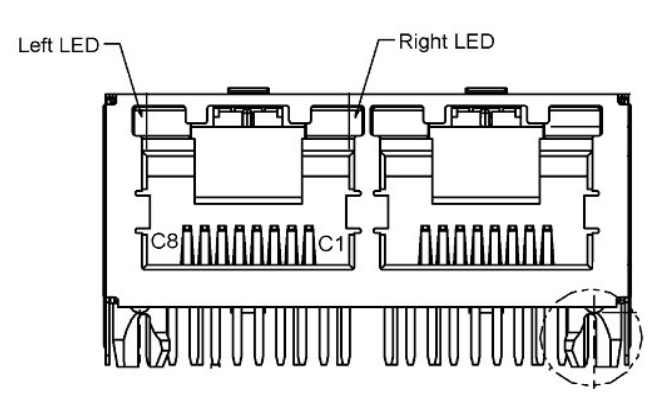

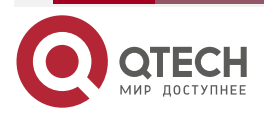

. . . .

....

www.qtech.ru

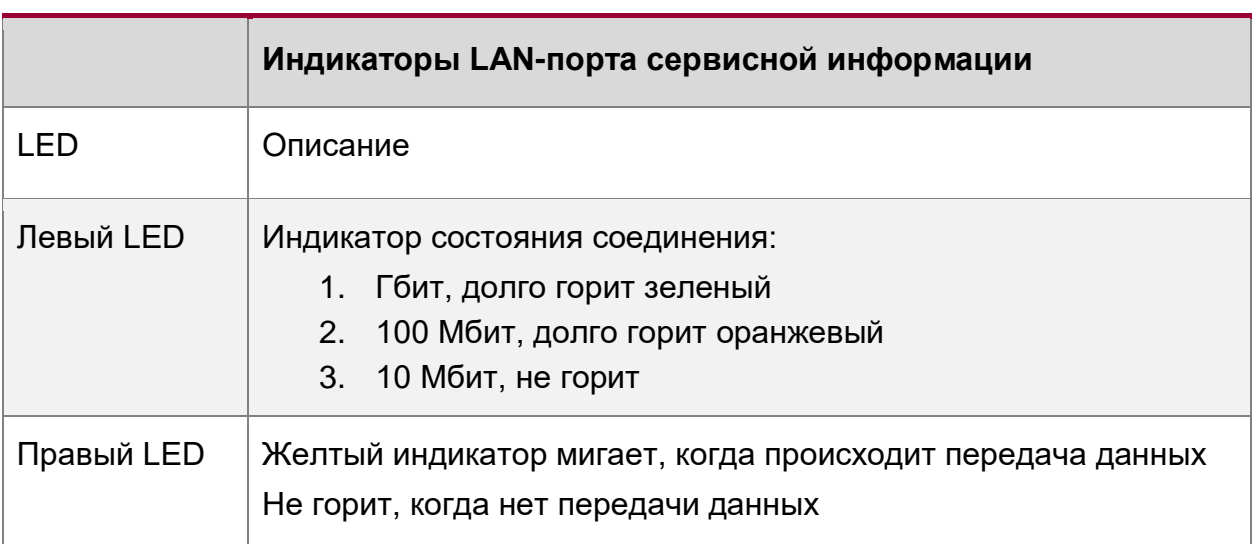

**ПРИМЕЧАНИЕ:** Два индикатора сетевого порта одинаковы.

Схема расположения сетевого порта:

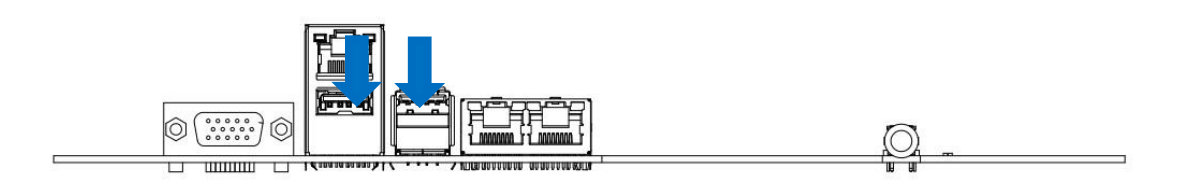

### <span id="page-18-0"></span>**3.2.6. USB-интерфейс**

Четыре внешних порта USB 2.0 (J22, J24) для доступа устройств USB 2.0 Type A, таким как USB-клавиатуры, USB-накопители и т.д. Ниже приведено описание пинов USB:

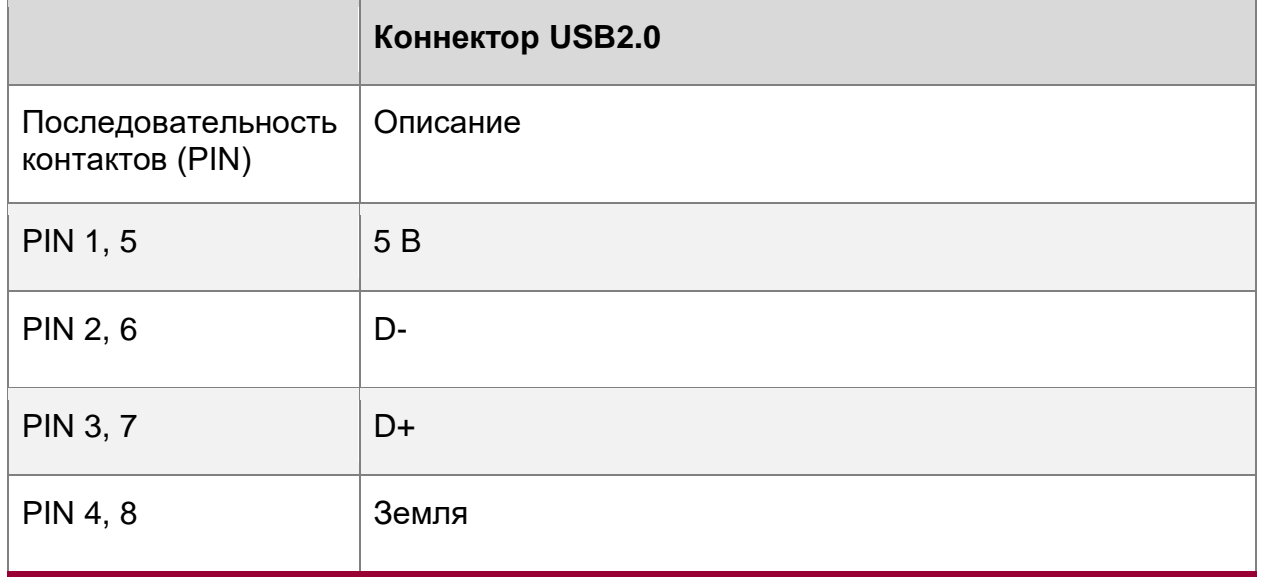

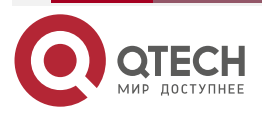

www.qtech.ru

 $\bullet\bullet\bullet\bullet$ 

 $\bullet\bullet\bullet\bullet$ 

Расположение:

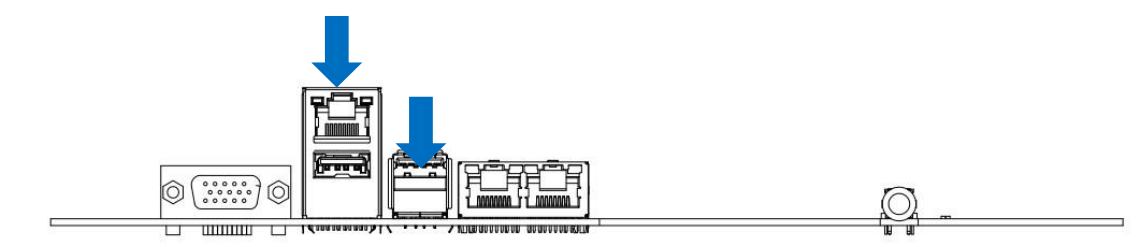

### <span id="page-19-0"></span>**3.2.7. Интерфейс дисплея VGA**

Графический чип материнской платы использует AST2400, встроенный контроллер VGA PCIE AST2400. 15-контактный разъем VGA используется для доступа к монитору VGA, вывода информации о хосте. Схема расположения выглядит следующим образом:

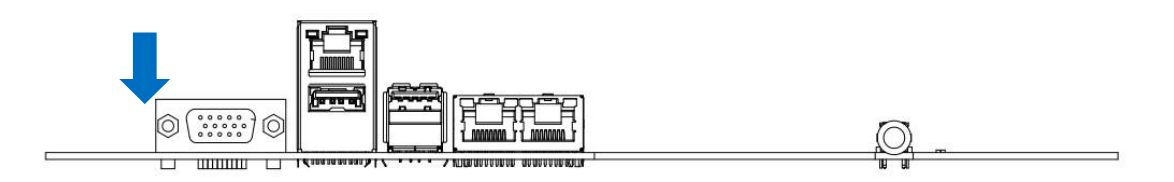

### <span id="page-19-1"></span>**3.2.8. Интерфейс SATA**

Материнская плата имеет 2 разъема SATA, все от Intel PCH, стандартную систему для чипа C232PCH

Схема расположения выглядит следующим образом:

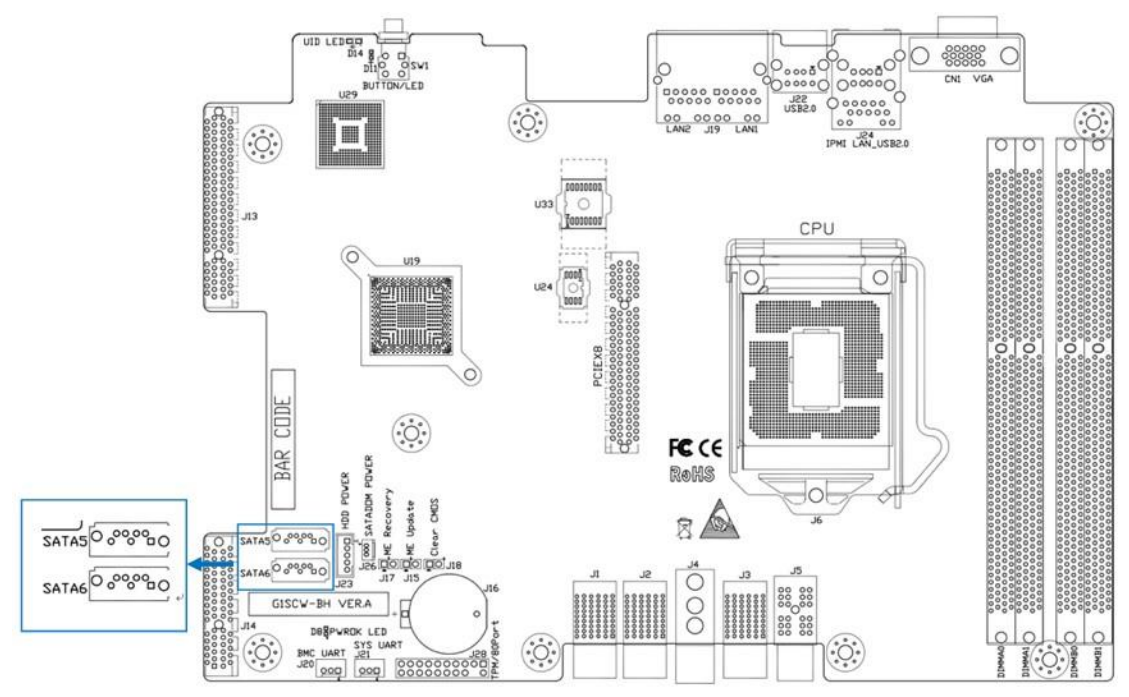

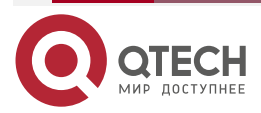

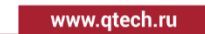

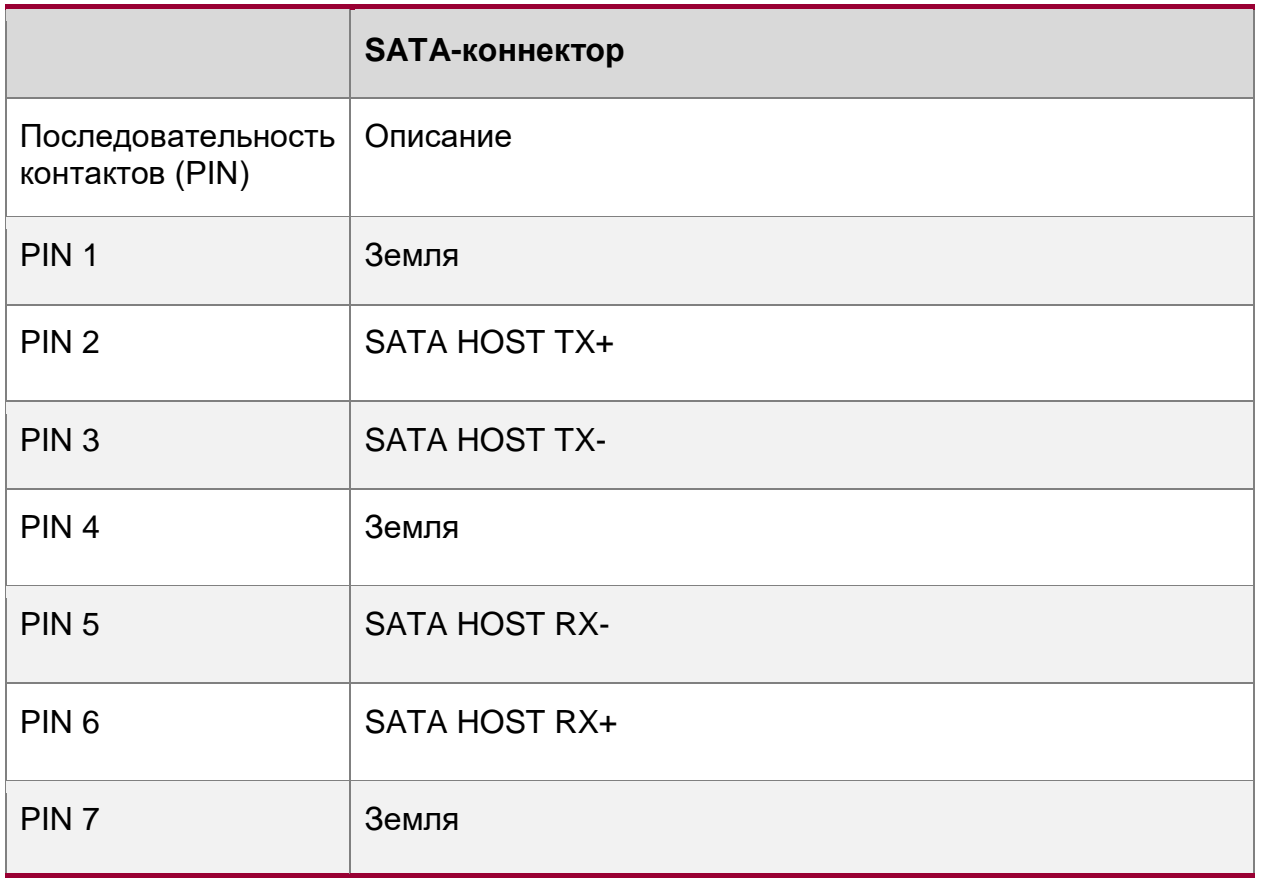

### <span id="page-20-0"></span>**3.2.9. Разъем питания SATA DOM (J26)**

В конструкции материнской платы предусмотрен 3-контактный разъем питания SATA DOM.

Контакты определяются следующим образом:

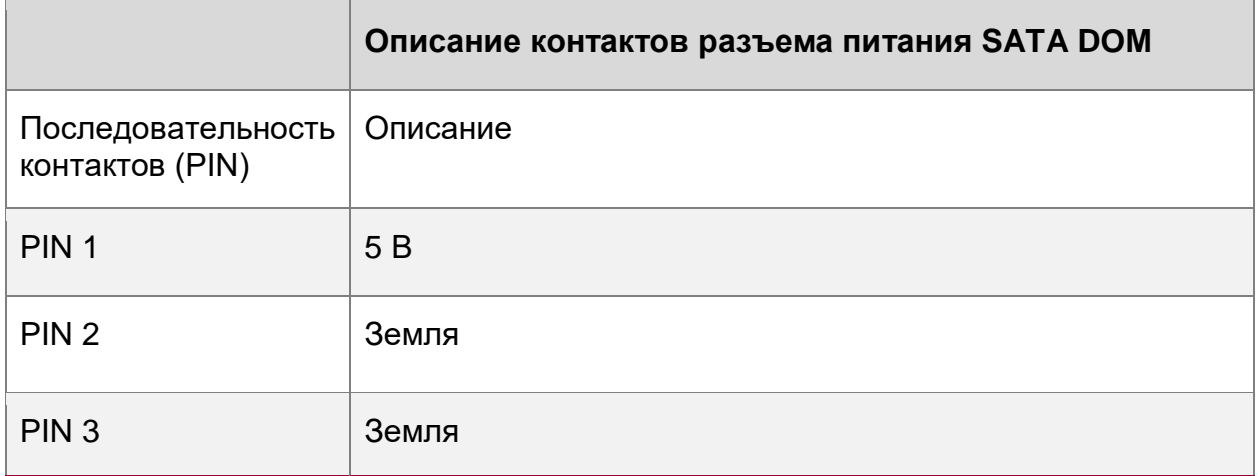

### <span id="page-20-1"></span>**3.2.10. Описание PCIE 3.0 X8**

Материнская плата имеет встроенный слот PCIE3.0 X8, который является стандартным слотом PCIE, куда может быть вставлена стандартная карта PCIE X8.

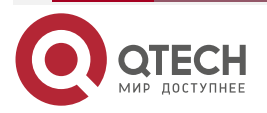

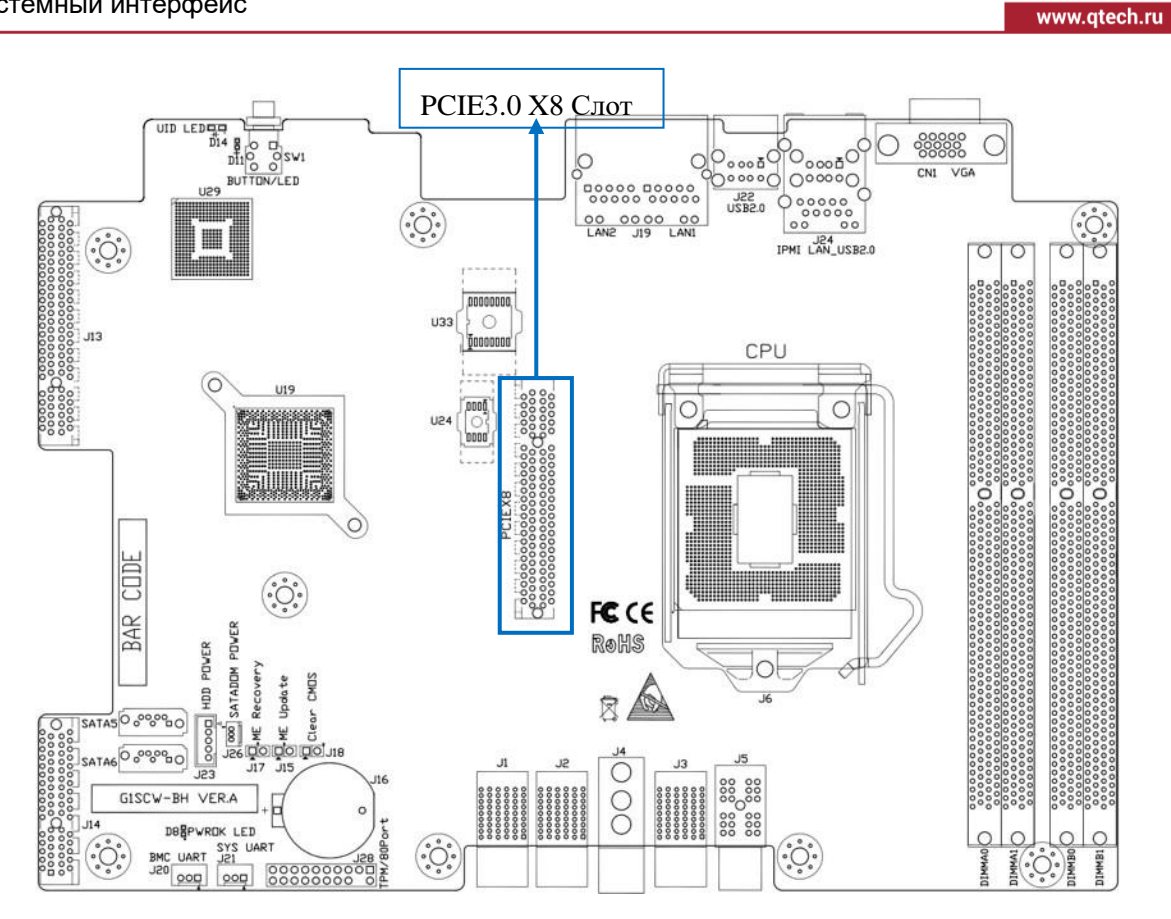

### <span id="page-21-0"></span>**3.2.11. DIMM-слот**

Плата спроектирована с четырьмя слотами DDR4, которые разделены на канал A и канал B. Каждый канал имеет 2 слота DIMM.

**ПРИМЕЧАНИЕ:** Если в каждый канал вставлен только один модуль DIMM, его необходимо вставить в слот, который располагается дальше от CPU.

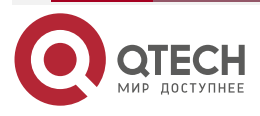

 $\bullet\bullet\bullet\bullet$ 

 $\bullet\bullet\bullet\bullet$ 

#### UID LEDER<br>DI4 00000<br>00000 **A** B<sub>DID</sub>O OSWI<br>BUTTON/LED  $\circ$  $\circ$ CN1 VGA **U29** 00000 00000 USB2.0  $0.000000$  $(\mathring{\circ} \mathring{\bigcirc} \mathring{\circ})$ 00 0000 00 lm JPMI LAN\_USB2.0  $\begin{pmatrix}\n\cdot & \cdot & \cdot \\
\cdot & \cdot & \cdot \\
\cdot & \cdot & \cdot\n\end{pmatrix}$ თი — გამორთა<br>არის სახის სახის სახის<br>არის სახის სახის სახის<br>არის სახის სახის სახის  $1121$ C  $\mathbf{u}$ CPU  $\overline{c}$ U19  $\overline{\circ}$  $\circ$ <u>Maning</u> ₩₩ 海川県 PCIEX<sub>8</sub> BAR CODE FCCE  $18$ SATADOM POWER RoHS HDD POVER lindnt X SATASO 00000 pooop lene  $\frac{8}{2}$ ¥ SATA6 0 0000 DO  $\overline{P}$ **Do DO DO**  $\tilde{H}$  $\circ$ 88088  $\breve{\mathrm{O}}$ GISCV-BH VERA  $\frac{88}{20}$ DB BP WROK LED<br>BMC UART J21<br>J20 000 000 DDR3 Слот t

### <span id="page-22-0"></span>**3.2.12. CPU-сокет (J6)**

J6 - это сокет (посадочное место) процессора LGA1151, используемый для загрузки процессора LGA 1151. Во время установки центрального процессора следует обратить внимание на установку первого контакта. Первый контакт, показанный ниже, обозначен треугольной стрелкой и соответствует треугольной стрелке, указанной на центральном процессоре.

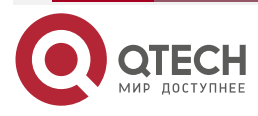

www.qtech.ru

#### $\bullet\bullet\bullet\bullet$  $\bullet\bullet\bullet\bullet$

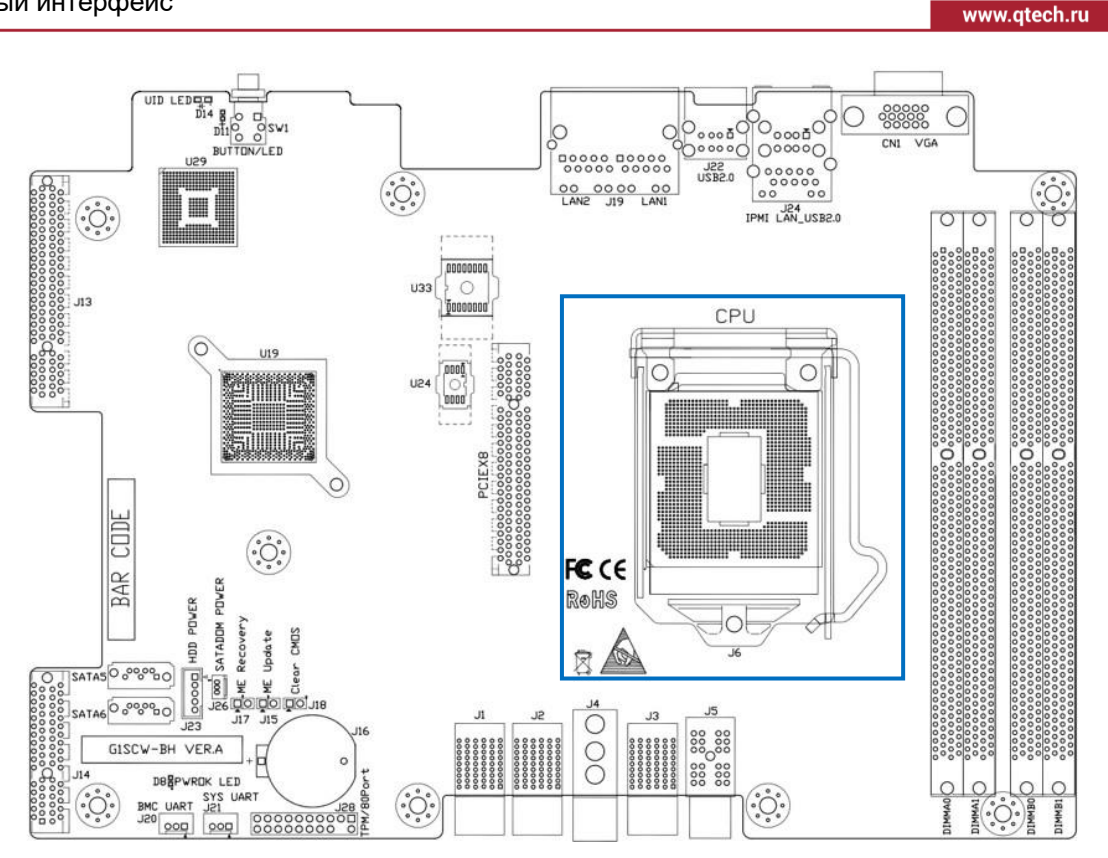

### <span id="page-23-0"></span>**3.3. Соединительный кабель**

Кабельная секция в основном сосредоточена в модуле контроллера и используется для подключения двух 2,5-дюймовых жестких дисков. Существует три различных кабеля: два высокоскоростных кабеля SATA и один кабель питания жесткого диска. Все остальные структуры системы соединены через высокоскоростные сигнальные клеммы и не имеют кабелей.

### <span id="page-23-1"></span>**3.4. Настройки перемычек**

На материнской плате G2SCW-4B имеется 3 2-контактных разъема. На следующей диаграмме показана разница между этими 2-контактными выводами и их функциями:

Вышеуказанные 3 положения контактов следующие:

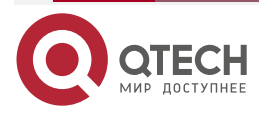

. . . .

....

#### $\bullet\bullet\bullet\bullet$ www.gtech.ru  $\bullet\bullet\bullet\bullet$

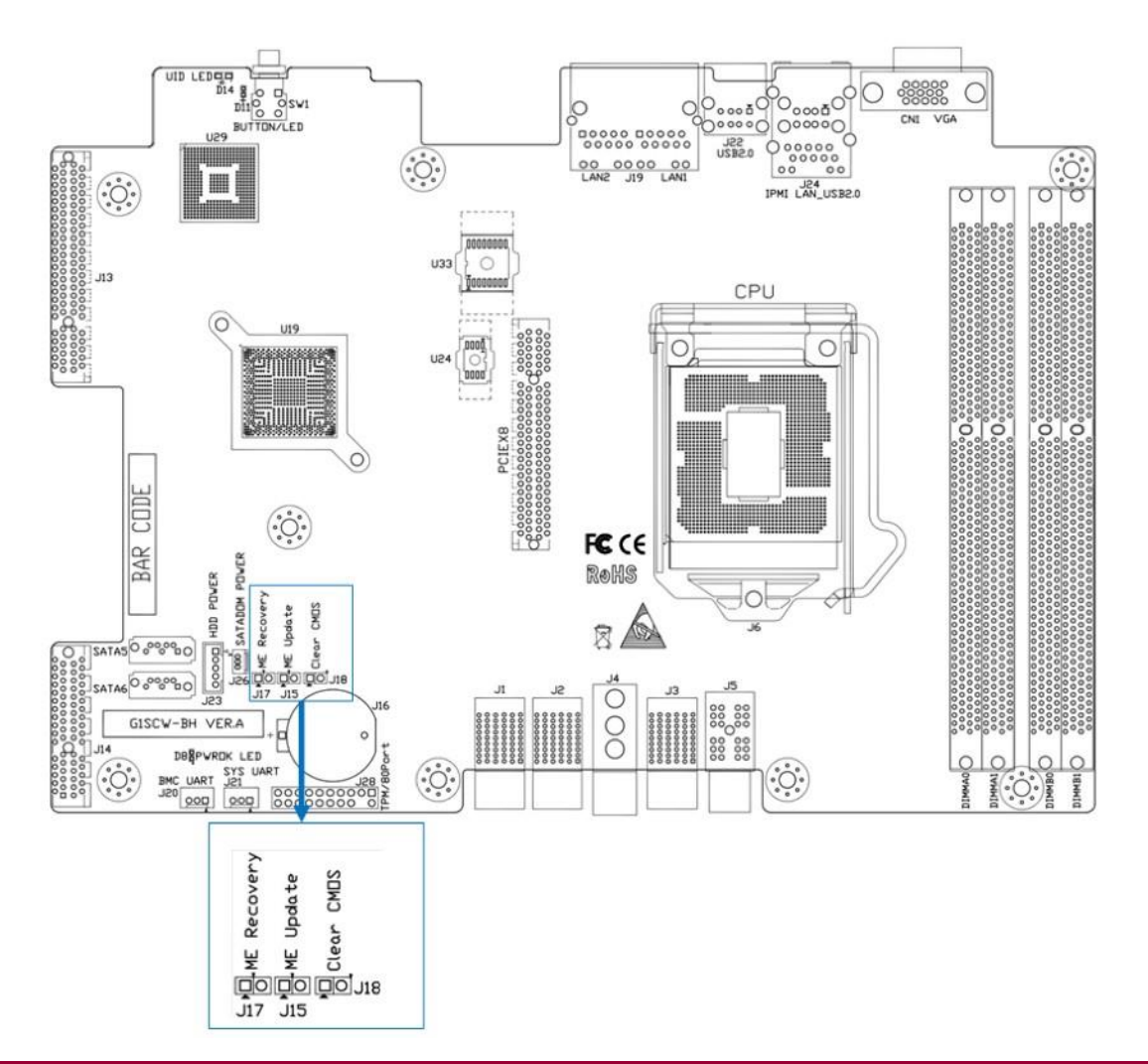

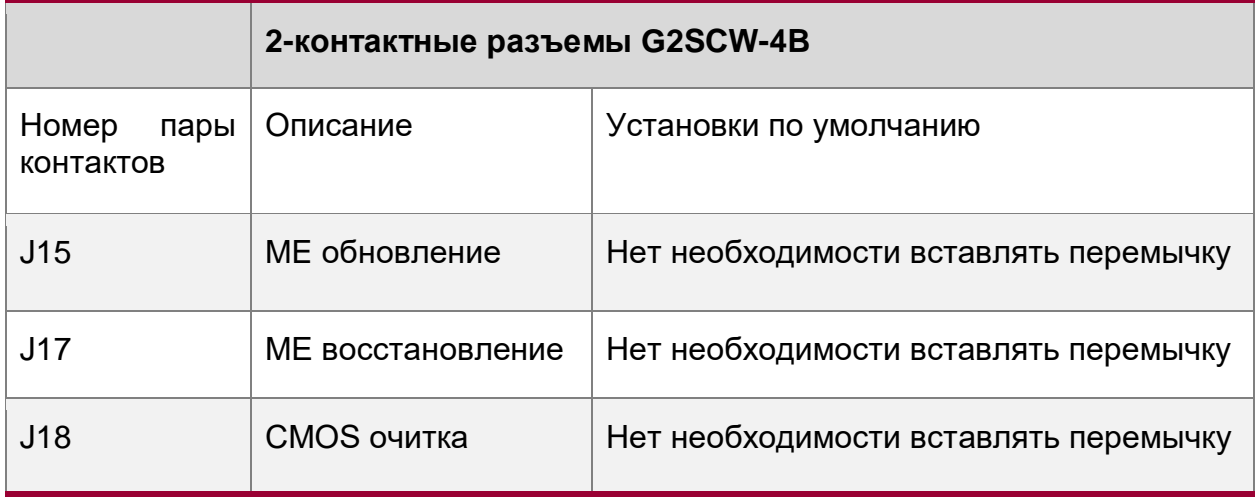

- 1. J15 описание: Используйте 2-контактную перемычки, чтобы вставить в J15, замкните J15, закройте защитный механизм SPI FALSH ME в этот момент. Пользователь может обновить прошивку ME, замкнув контакты.
- 2. J17 описание: При установке в J17 2-контактной перемычки, замыкание J17 ограничит возможность доступа системы к ME. Однако прошивка ME не ограничивается на обновление. В нормальных обстоятельствах он не замкнут.

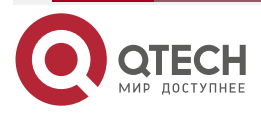

. . . .

....

3. J18 описание: Используйте 2-контактный регулировочную перемычку для вставки в J18, затем используйте Clear CMOS.

### <span id="page-25-0"></span>**3.5. Модуль питания**

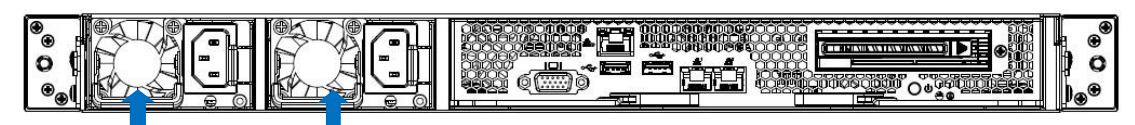

Стрелки на приведенном выше рисунке указывают на светодиодные индикаторы модуля питания. Каждый модуль питания имеет свой собственный статус светодиодного дисплея, описанный в следующей таблице:

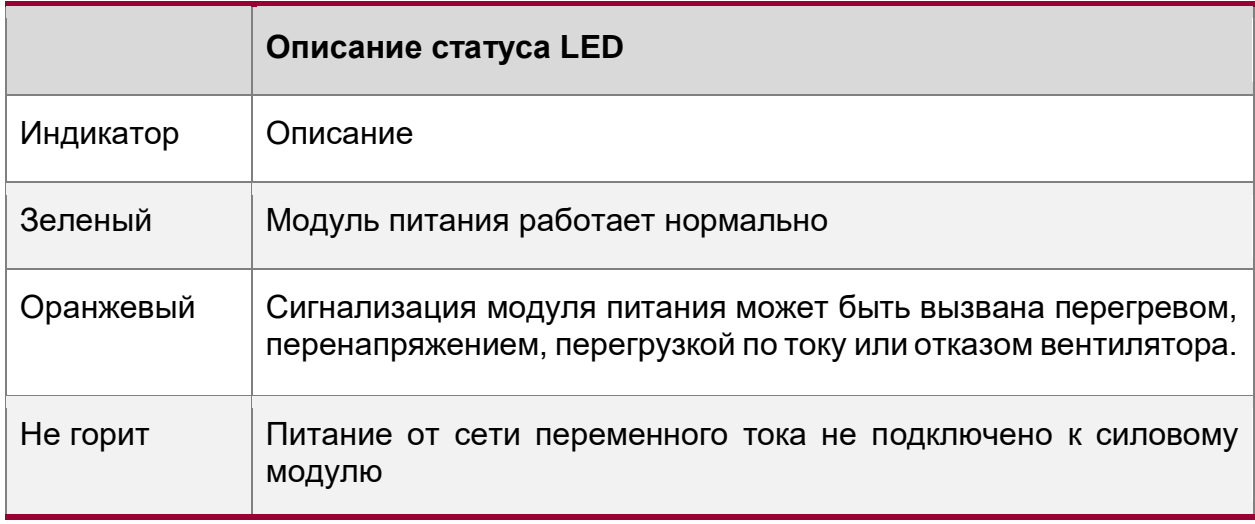

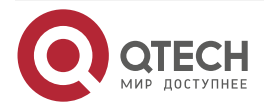

. . . .

....

# <span id="page-26-0"></span>**4. ПОДРОБНАЯ УСТАНОВКА МОДУЛЯ КОНТРОЛЛЕРА**

В этой главе описаны этапы установки каждого основного компонента на системном узле,<br>включая центральный процессор, радиатор, память, модуль вентилятора, включая центральный процессор, радиатор, память, модуль вентилятора, объединительную плату, карту PIKE и карту расширения.

### <span id="page-26-1"></span>**4.1. Вид модуля спереди**

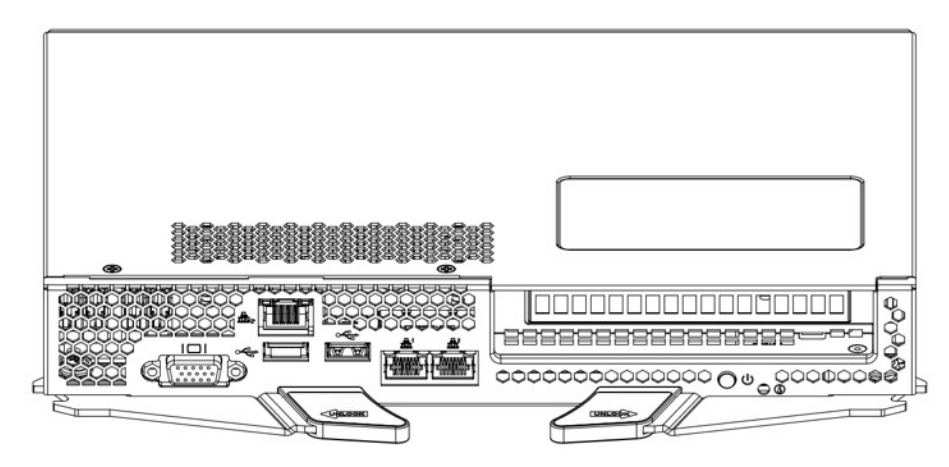

### <span id="page-26-2"></span>**4.2. Модуль открывает верхнюю крышку и внутреннюю картину**

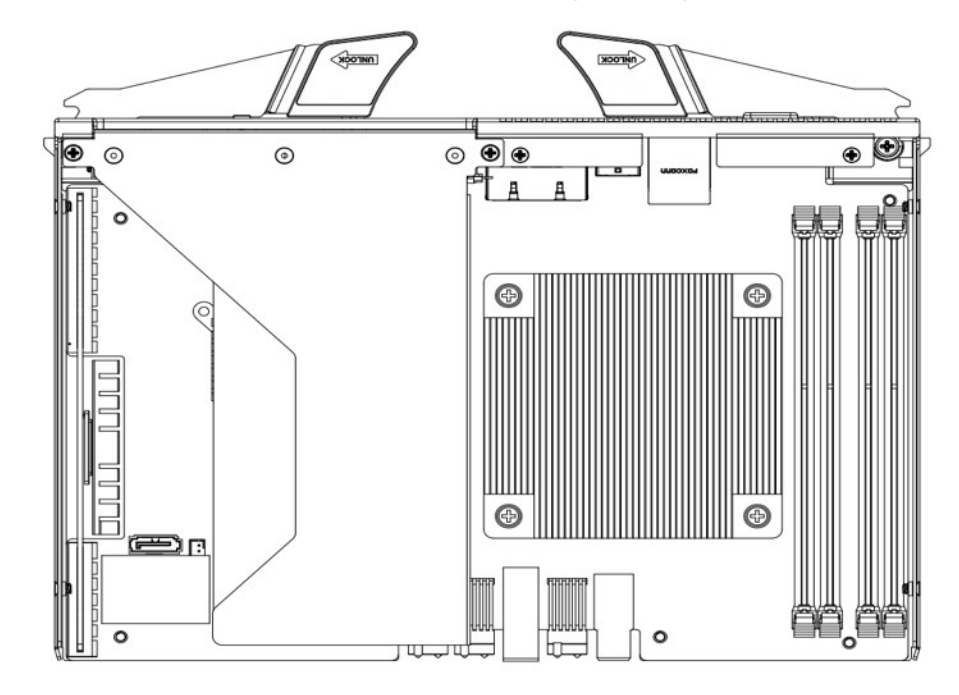

### <span id="page-26-3"></span>**4.3. Установка CPU**

#### **Меры предосторожности:**

- 1. Пожалуйста, приобретите процессор Intel по официальным каналам.
- 2. Пожалуйста, убедитесь, что спецификации приобретенного процессора соответствуют типу данной системы.
- 3. Если вы приобрели процессорный кулер отдельно, убедитесь, что вы используете радиатор, сертифицированный Goixi.

Подробные шаги по установке процессора LGA1151:

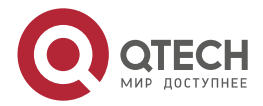

 $\bullet\bullet\bullet$ 

1. Осторожно нажмите на прижимное устройство и выдвиньте его наружу (вправо), чтобы разблокировать.

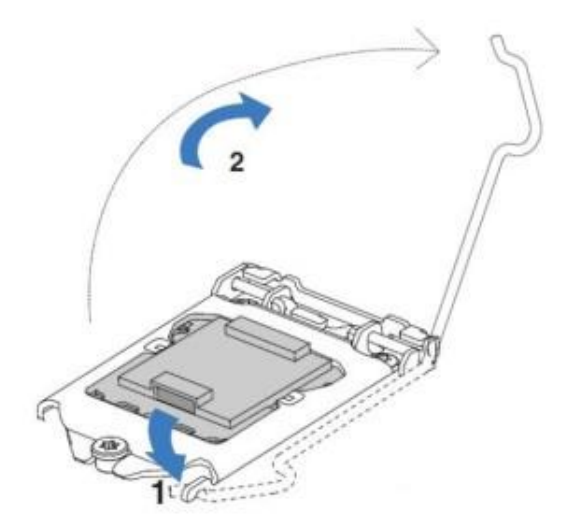

2. Как только ручка прижимной пластины будет разблокирована, осторожно поднимите ручку, чтобы открыть прижимную пластину.

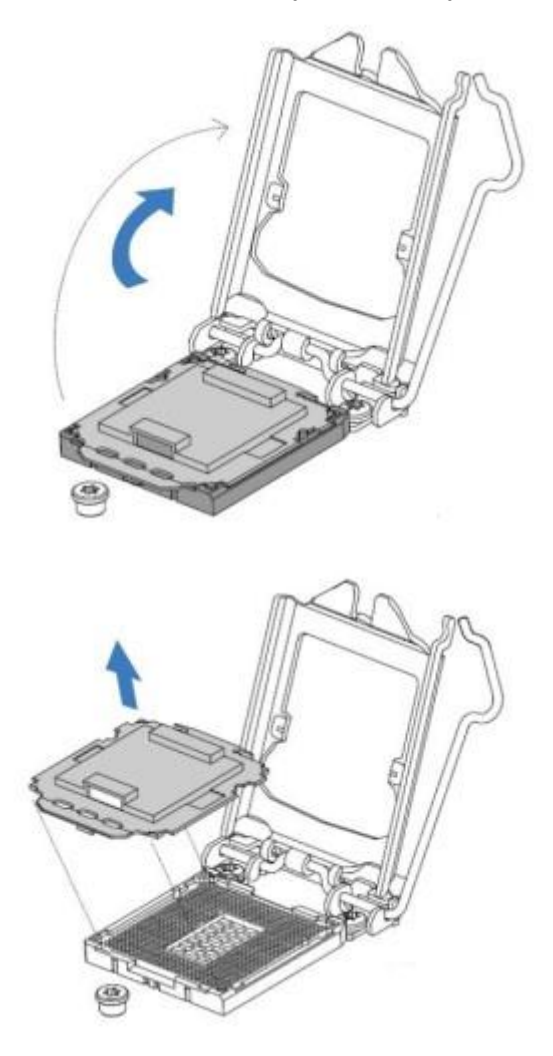

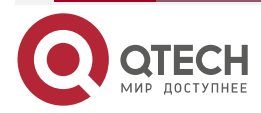

3. Как только загрузочная пластина открыта, большим и указательным пальцами зажмите верхний (север) край по центру центрального процессора и нижний (юг) край по центру центрального процессора. Удерживая процессор большим и указательным пальцами, убедитесь, что выступ для выравнивания в посадочном гнезде (сокете) совпадает с зазором на процессоре. Вставьте процессор прямо в гнездо, не наклоняйте и не двигайте в стороны, а затем осторожно отпустите процессор, чтобы убедиться, что он правильно установлен в гнезде.

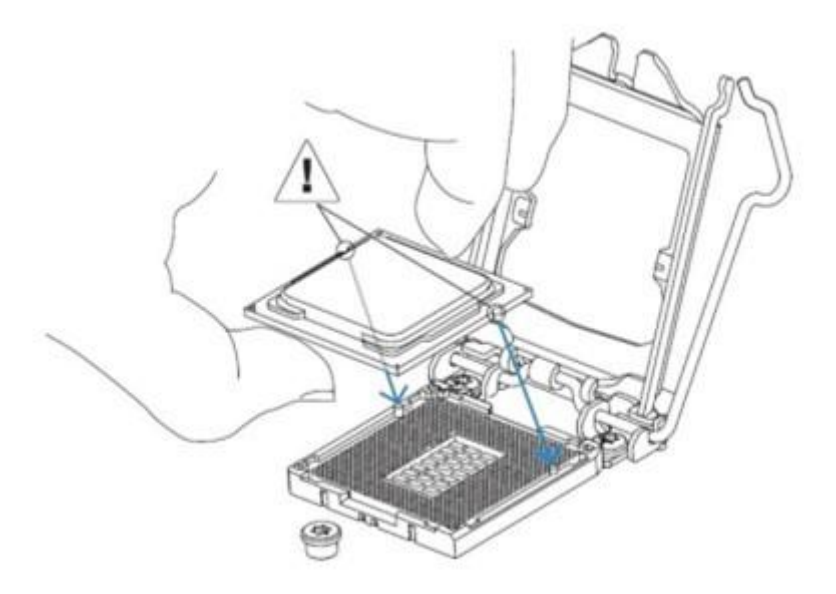

4. Для закрытия загрузочной пластины не требуется никакого усилия. Опустите загрузочную пластину, закройте и закрепите прижимное устройство.

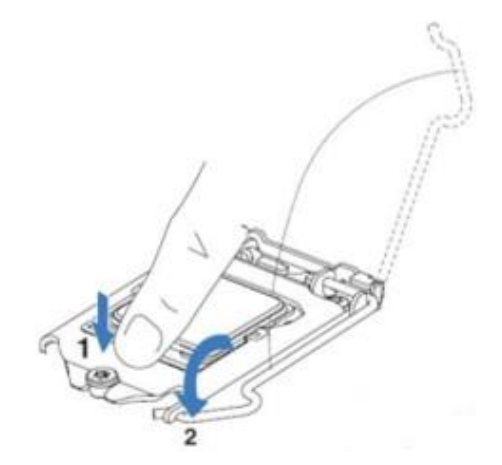

5. Как только они выровняются, осторожно вставьте процессор прямо в гнездо. (Во избежание повреждения центрального процессора или разъема не трите поверхность центрального процессора и контактов посадочного гнезда.

Когда центральный процессор установлен в гнездо, проверьте четыре угла центрального процессора, чтобы убедиться в правильной установке.

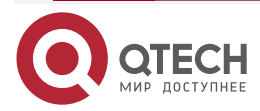

 $\bullet\bullet\bullet$ 

 $\mathbf{A}$ 

www.gtech.ru

www.qtech.ru

 $- - - -$ 

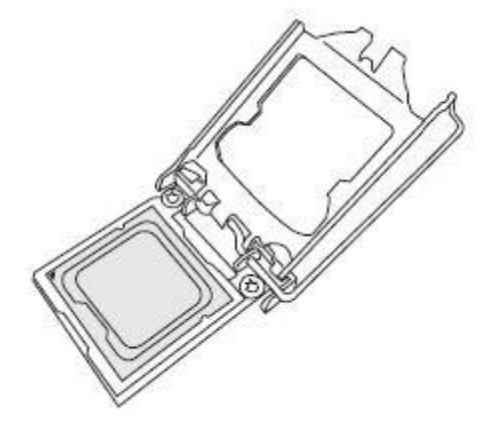

**ВНИМАНИЕ:** ВЫ МОЖЕТЕ УСТАНОВИТЬ ПРОЦЕССОР В ГНЕЗДО ТОЛЬКО В ОДНОМ НАПРАВЛЕНИИ, ПОЭТОМУ УБЕДИТЕСЬ, ЧТО ОН ПРАВИЛЬНО ПОДКЛЮЧЕН К ГНЕЗДУ ПРОЦЕССОРА, ПРЕЖДЕ ЧЕМ ЗАКРЫВАТЬ ПЛАТУ ЗАГРУЗКИ. ЕСЛИ ОН НЕ ЗАКРЫВАЕТСЯ ДОЛЖНЫМ ОБРАЗОМ, НЕ НАЖИМАЙТЕ НА НЕГО С УСИЛИЕМ, ТАК КАК ЭТО МОЖЕТ ПОВРЕДИТЬ ВАШ ПРОЦЕССОР; ВМЕСТО ЭТОГО УБЕДИТЕСЬ, ЧТО ПРОЦЕССОР ПРАВИЛЬНО ВЫРОВНЕН И НАДЕЖНО УСТАНОВЛЕН В ГНЕЗДЕ, ПРЕЖДЕ ЧЕМ ОТКРЫВАТЬ ПЛАСТИНУ.

### <span id="page-29-0"></span>**4.4. Установка радиатора центрального процессора**

- 1. Снимите радиатор и нанесите соответствующее количество горячей силиконовой пасты на нижнюю часть радиатора.
- 2. Установите радиатор на верхнюю часть процессора так, чтобы четыре монтажных отверстия были выровнены с материнской платой и нижним кронштейном радиатора.
- 3. Сначала затяните два винта по диагонали до тех пор, пока они не встанут на место (во избежание повреждения процессора и радиатора не затягивайте винты слишком сильно).
- 4. Полностью затяните четыре болта, чтобы завершить установку.
- 5. Повторите последовательность этого процесса в обратном порядке, чтобы снять радиатор.

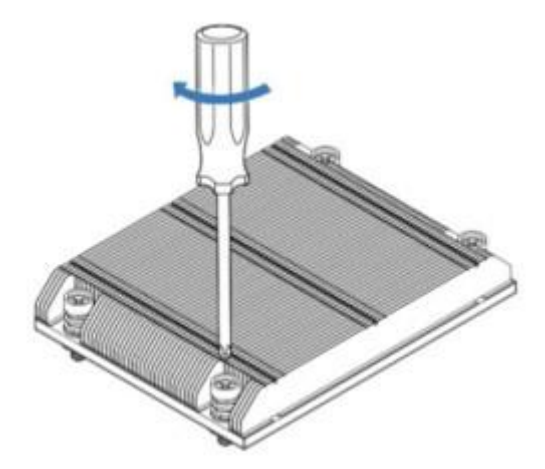

### <span id="page-29-1"></span>**4.5. Установка памяти**

**ПРИМЕЧАНИЕ:** При установке или извлечении модулей DIMM не допускайте возможного повреждения модулей DIMM или их соответствующих слотов.

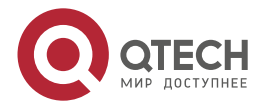

www.gtech.ru . . . .

 $\bullet\bullet\bullet$ 

### <span id="page-30-0"></span>**4.5.1. Как установить память**

- 1. Последовательность слотов DIMM на материнской плате: DIMMA0, DIMMB0, DIMMA1, and DIMMB1, обратите внимание на глубину посадочным мест и зазор между слотами DIMM, чтобы предотвратить неправильную установку.
- 2. Вертикально установите каждый модуль DIMM на свое место.

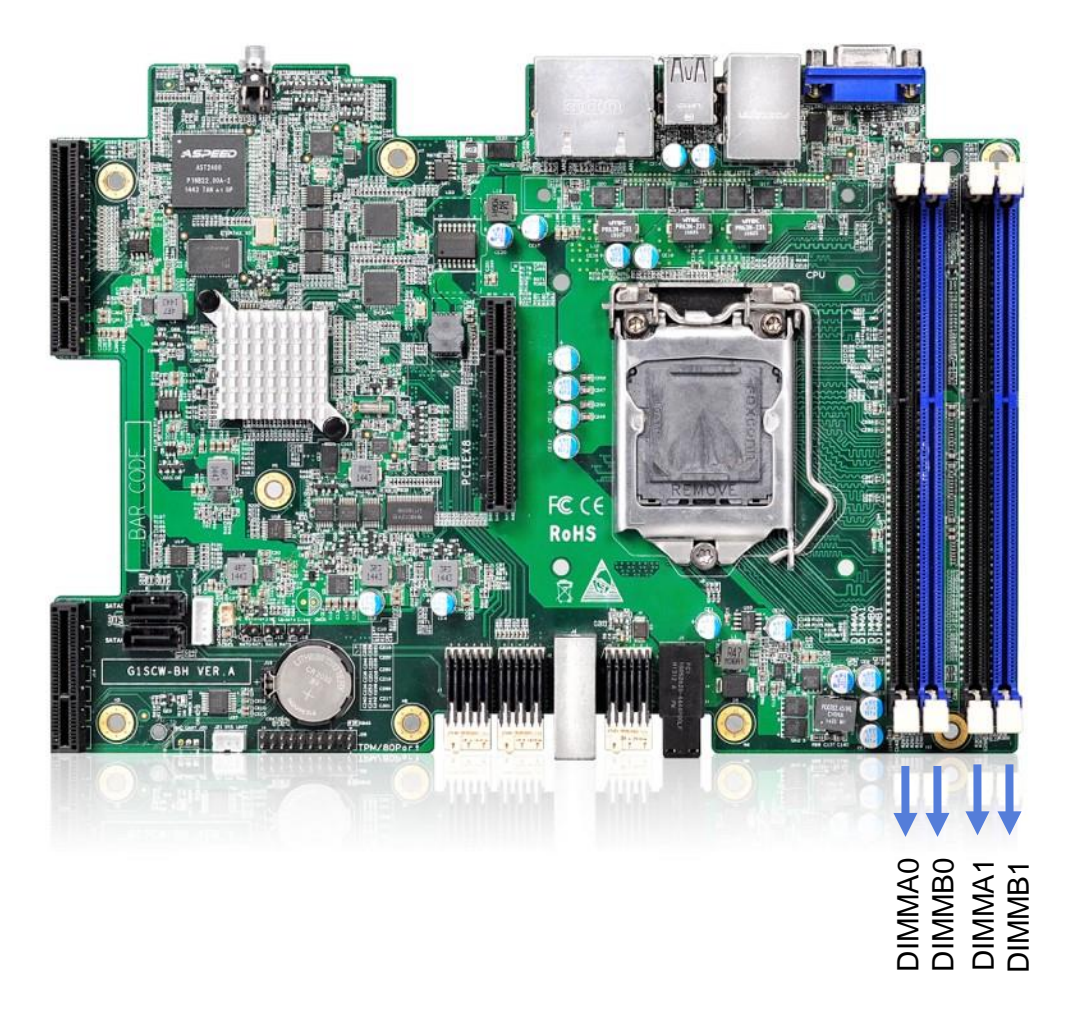

#### <span id="page-30-1"></span>**4.5.2. Технические характеристики памяти**

Материнская плата поддерживает 1066/1333/1600 МГц память ECC DDR4 64 ГБ. Имеется четыре слота DIMM, и в них используются те же размеры, тип и скорость, что и для модулей памяти DDR4. Плата будет поддерживать установку одного, двух или четырех модулей DIMM, и для наилучшей производительности памяти, модули необходимо устанавливать в слот того же цвета, что и DIMM.

Установка: Вставьте модуль памяти вертикально и нажмите (закройте) на защелки гнезда памяти. Обратите внимание на нижнюю часть, на выемку для выравнивания.

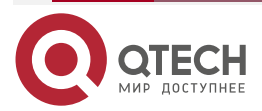

. . . . www.qtech.ru  $\bullet\bullet\bullet$  $\sim$ 

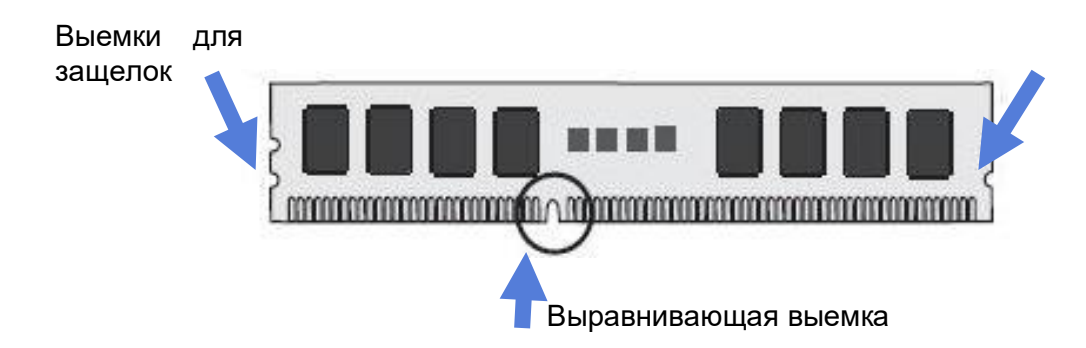

Ниже на рисунке продемонстрировано как устанавливать модуль памяти в слот.

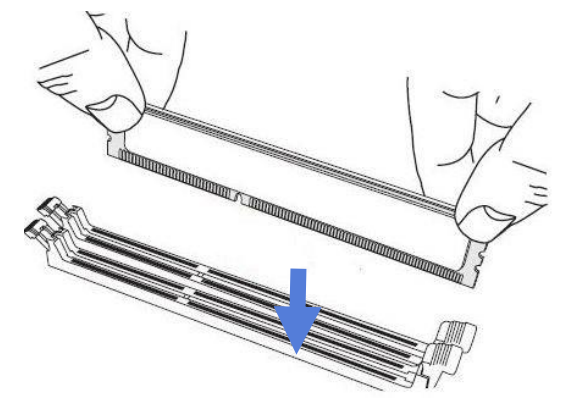

Извлечение: Большим пальцем осторожно нажмите на защелки у обоих концов гнезда модуля памяти, чтобы извлечь память из гнезда.

Ниже на рисунке продемонстрировано как последовательно извлекать модуль памяти из слота.

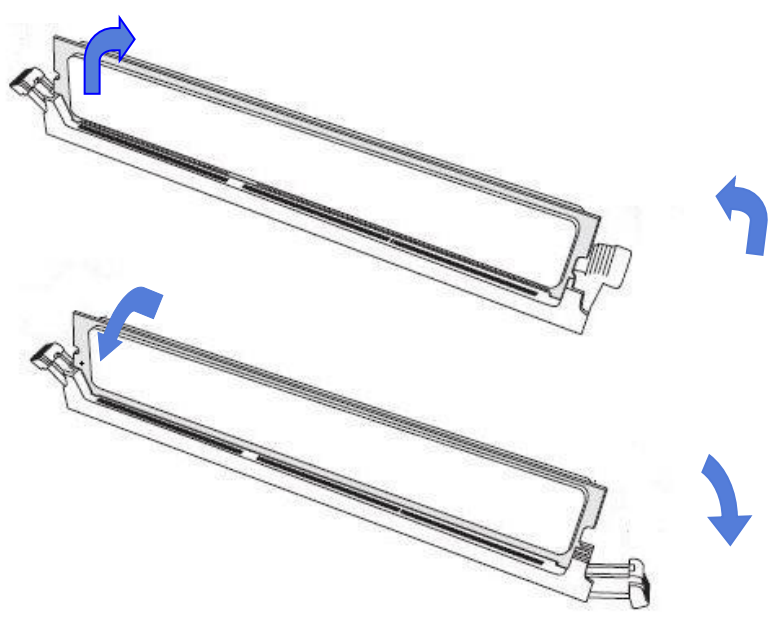

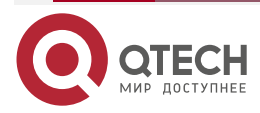

. . . .

....

### <span id="page-32-0"></span>**4.6. Установка платы Расширения**

1. Сначала установите карту расширения на райзер-плату PCIE и закрепите ее на кронштейне с помощью винтов. Принципиальная схема выглядит следующим образом:

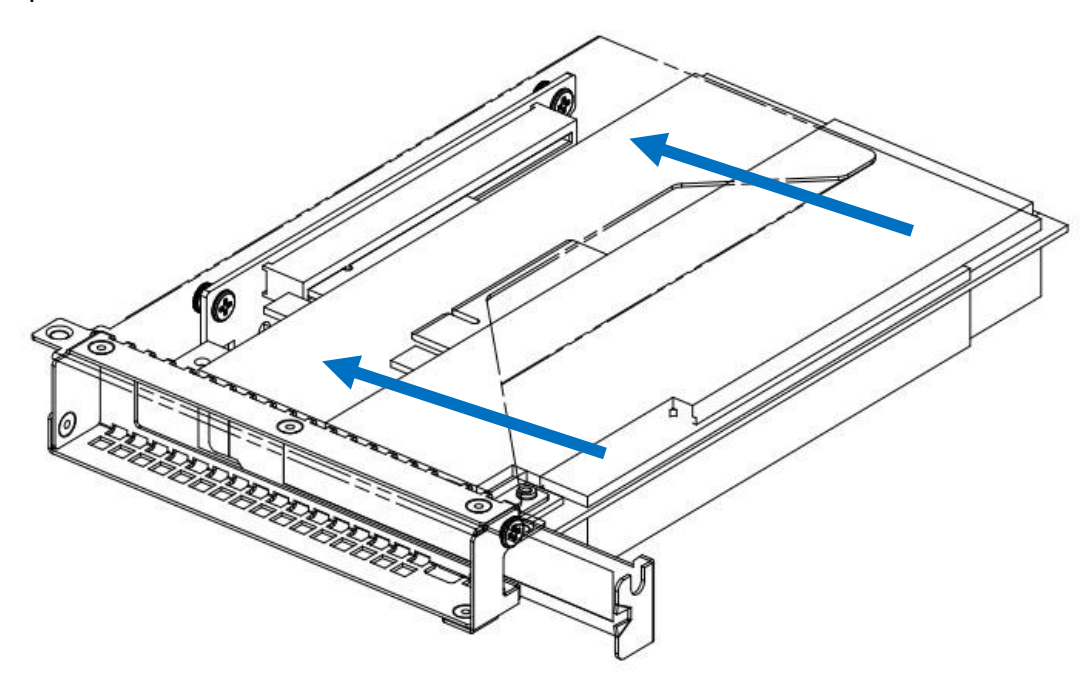

**ПРИМЕЧАНИЕ:** Во время установки обратите внимание на баланс между двумя сторонами, чтобы убедиться, что карта расширения вставлена в райзер-плату PCIE вертикально.

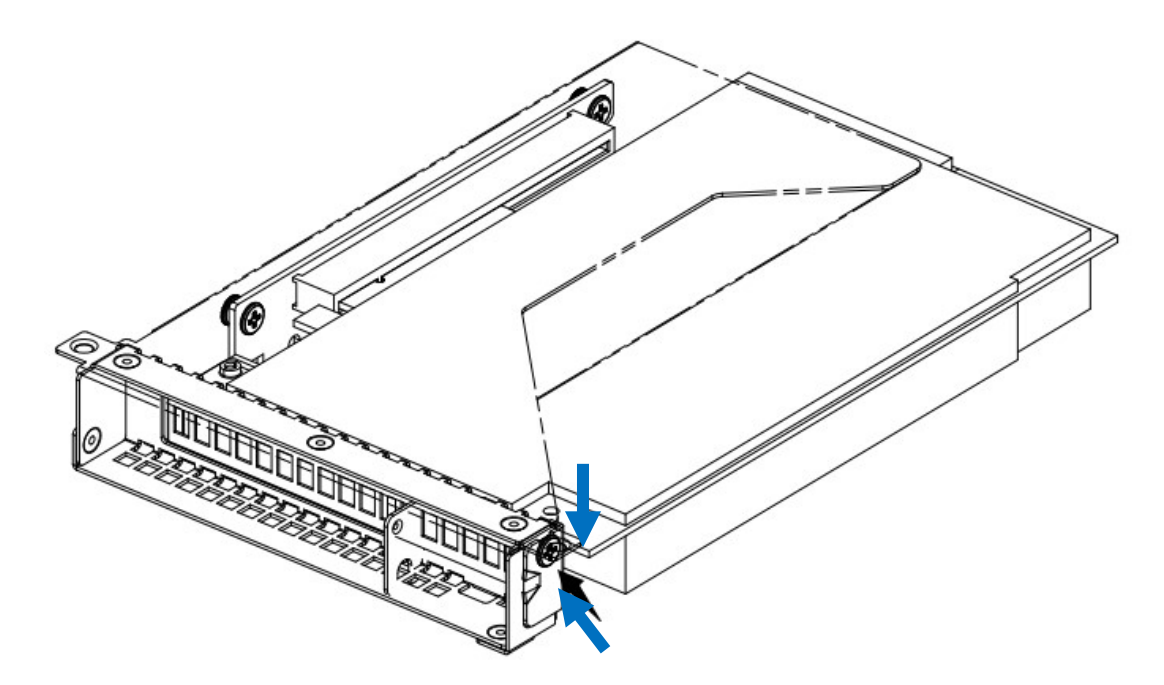

**ПРИМЕЧАНИЕ:** Затяните винты.

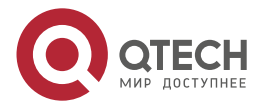

 $\bullet\bullet\bullet\bullet$ 

....

2. Установите карту расширения и райзер-плату PCIE на материнскую плату и закрепите кронштейн винтами. Принципиальная схема выглядит следующим образом:

**ПРИМЕЧАНИЕ:** Убедитесь, что райзер-плата PCIE установлена на место.

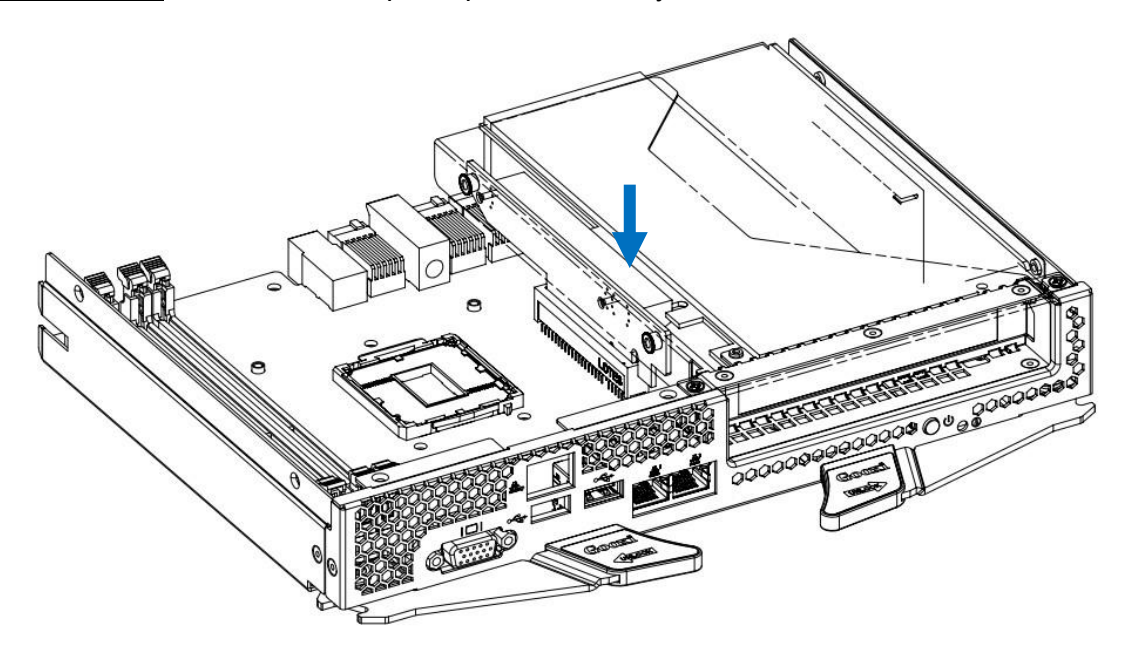

**ПРИМЕЧАНИЕ:** Затяните винты.

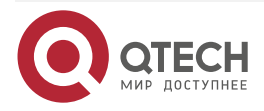

# <span id="page-34-0"></span>**5. УСТАНОВКА ШАССИ**

## <span id="page-34-1"></span>**5.1. Установка объединительной платы и платы SPIB**

Как показано ниже:

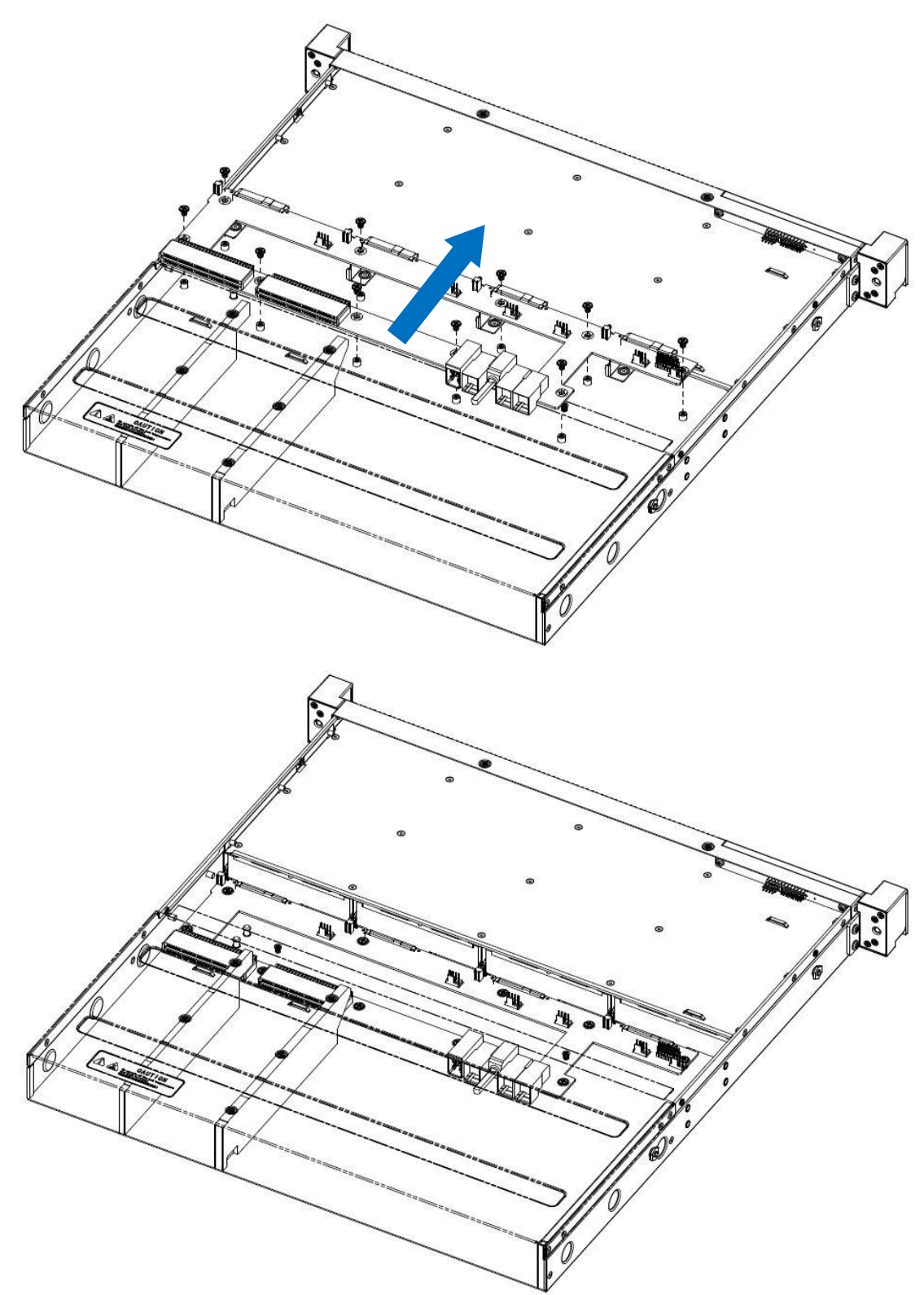

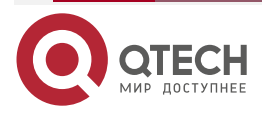

www.qtech.ru

. . . .

....

**ПРИМЕЧАНИЕ:** Убедитесь, что объединенная плата вставлена вертикально, и закрепите крепежные винты с трех сторон.

### <span id="page-35-0"></span>**5.2. Установка вентилятора**

Система использует модульную теплоотводящую вентиляторную стенку, а сам модуль стенки не требует винтов и инструментов для установки. Схема установки выглядит следующим образом:

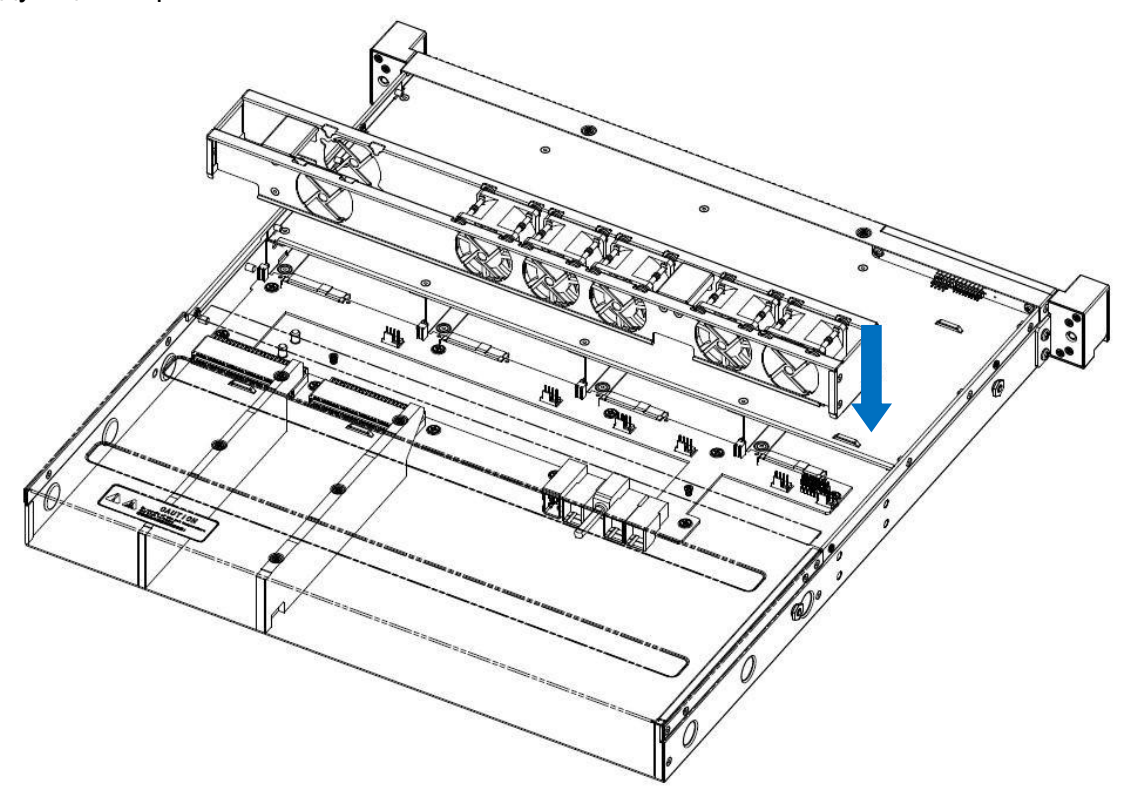

**ПРИМЕЧАНИЕ:** Вырез на стенке вентилятора совмещается с защелкой на корпусе, а затем кабели питания каждого вентилятора подключаются к объединительной плате.

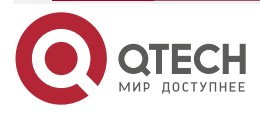

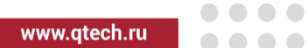

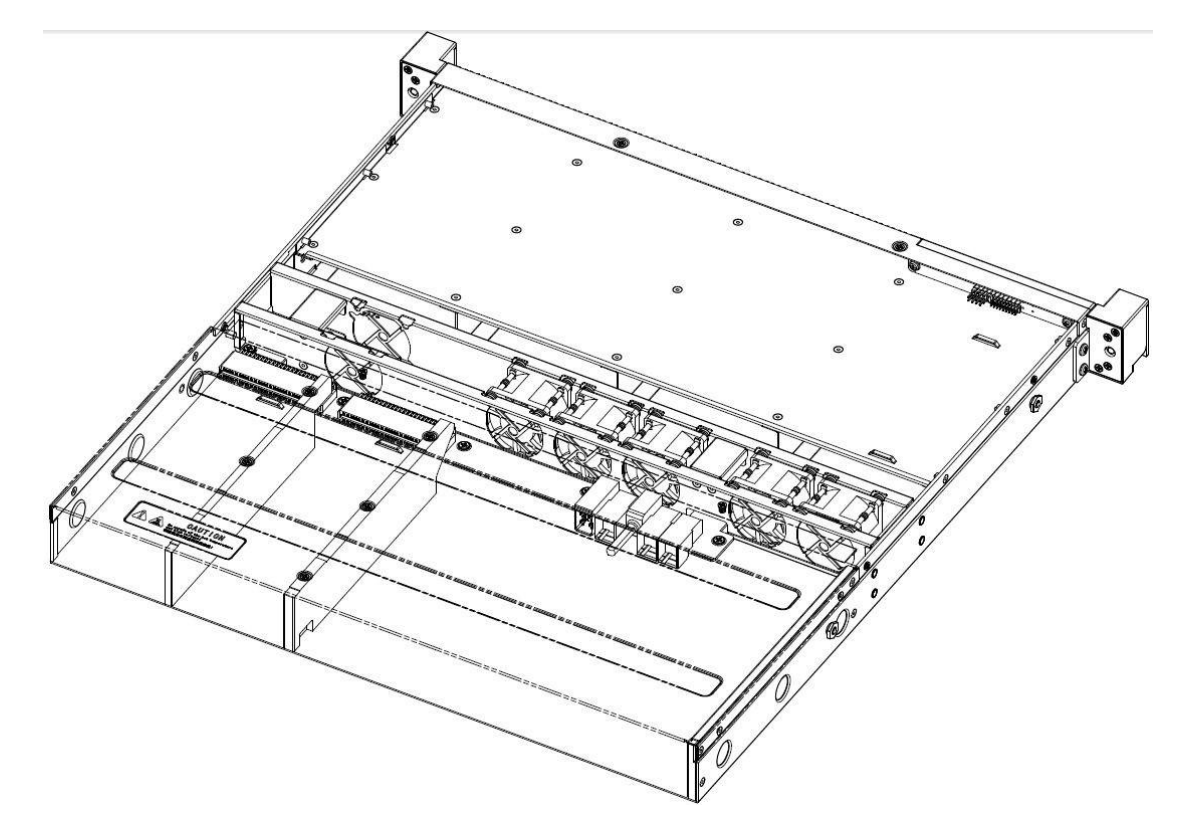

Схема законченной установки

### <span id="page-36-0"></span>**5.3. Установка модуля контроллера**

Система имеет модульную установку и поддерживает горячую замену; установка и техническое обслуживание просты и удобны. Схема установки выглядит следующим образом:

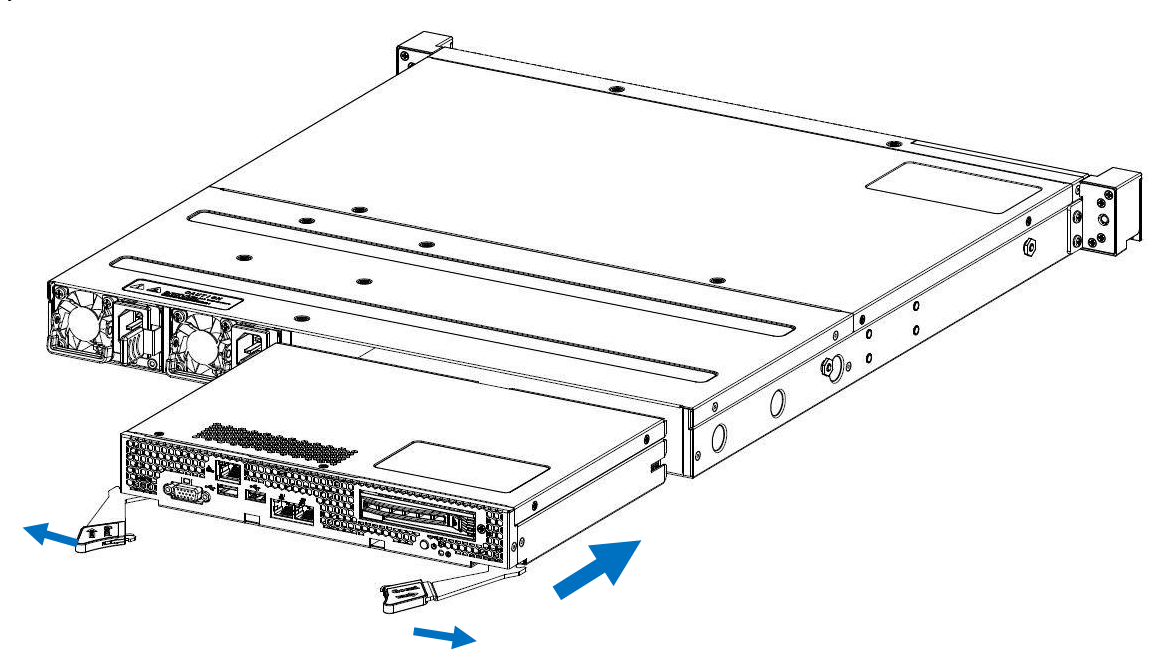

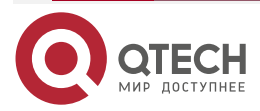

 $\begin{array}{ccccc}\n\bullet & \bullet & \bullet & \bullet & \bullet\n\end{array}$ www.qtech.ru  $- - - -$ 

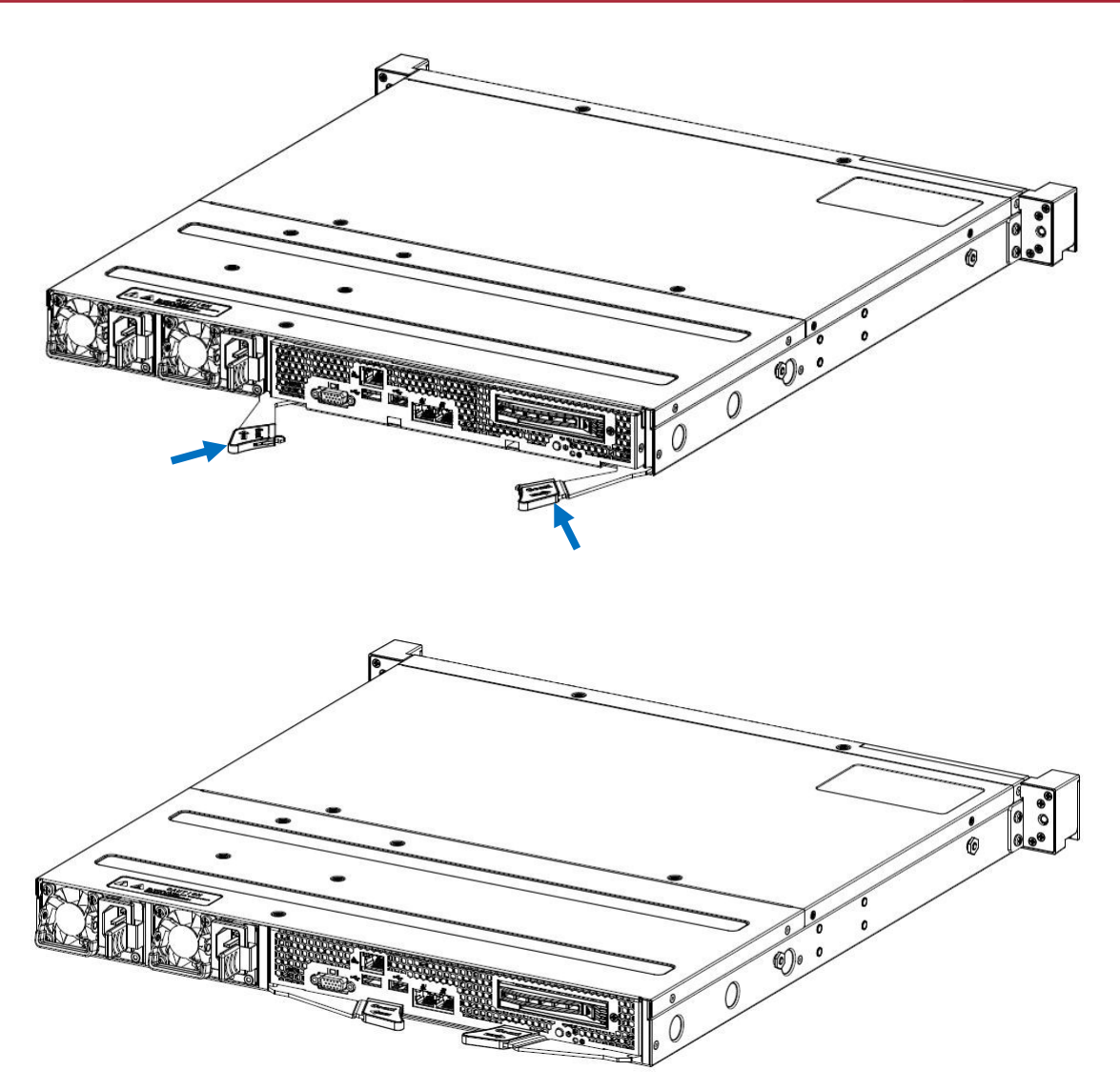

### <span id="page-37-0"></span>**5.4. Установка жесткого диска**

Система поддерживает 16 3,5-дюймовых жестких дисков. Способ установки каждого жесткого диска одинаков. Ниже приведены схемы установки:

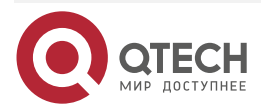

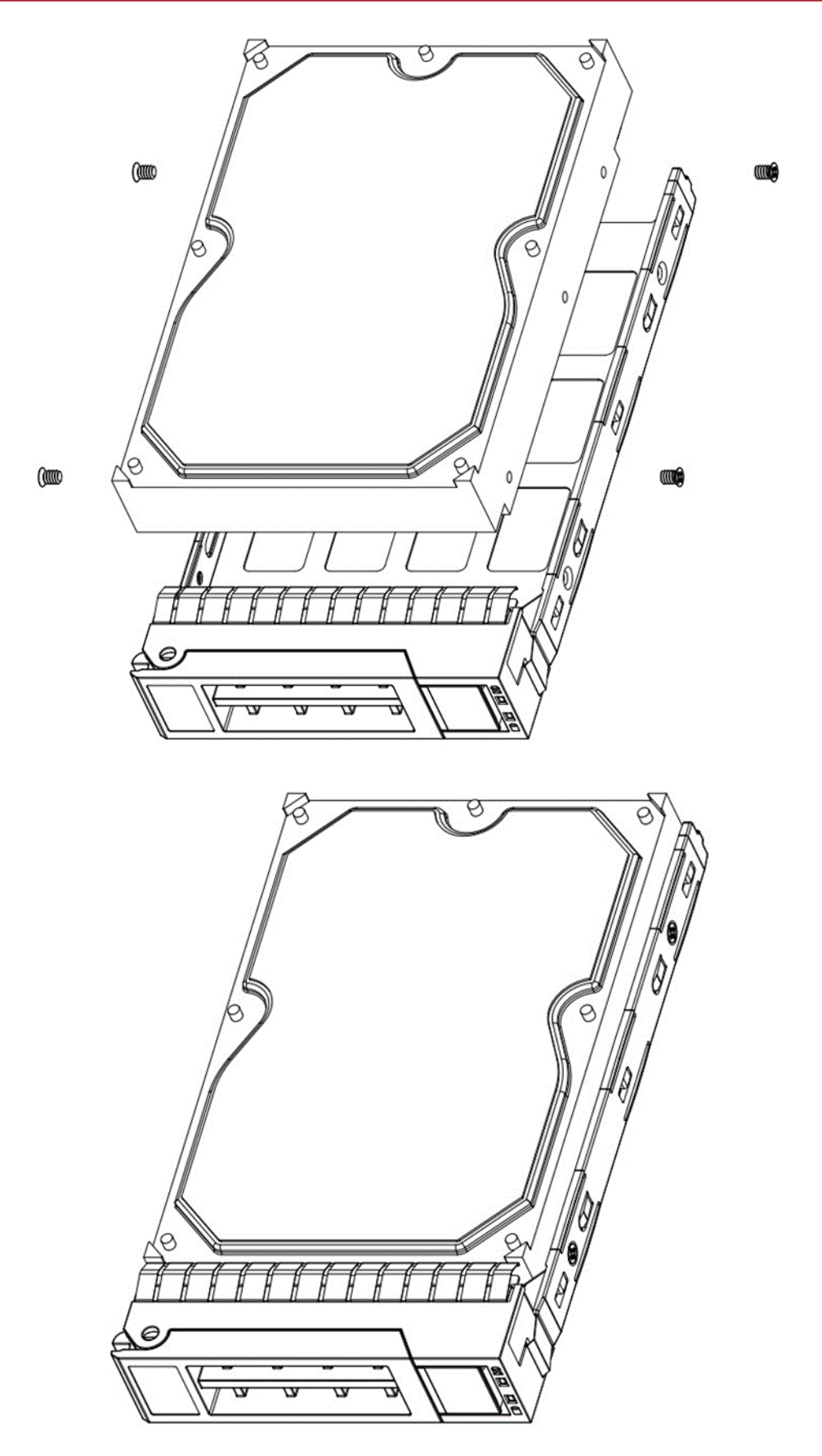

Схема полной установки

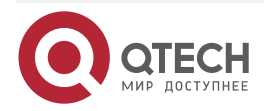

. . . .

 $-0.000$ 

## <span id="page-39-0"></span>**6. УСТАНОВКА СИСТЕМЫ**

### <span id="page-39-1"></span>**6.1. Обзор**

В этом разделе описываются процедуры использования каркаса сервера хранения QSRV-130404.

Выберите подходящее место на стойке для размещения серверной системы. Это место должно соответствовать следующим условиям: чистые, хорошо проветриваемые, непыльные помещения, обратите внимание на то, чтобы избежать высоких температур, электрических шумов и электромагнитных помех, а также необходимо разместить поблизости электрические розетки.

### <span id="page-39-2"></span>**6.2. Шаги по установке системы**

Каркас сервера хранения QSRV-130404 использует полный набор направляющих без винтов и инструментов, которые просты в установке. Для установки системы в стойку выполните следующие действия.

1. Вытяните внутреннюю рейку из направляющей рейки. Как показано ниже

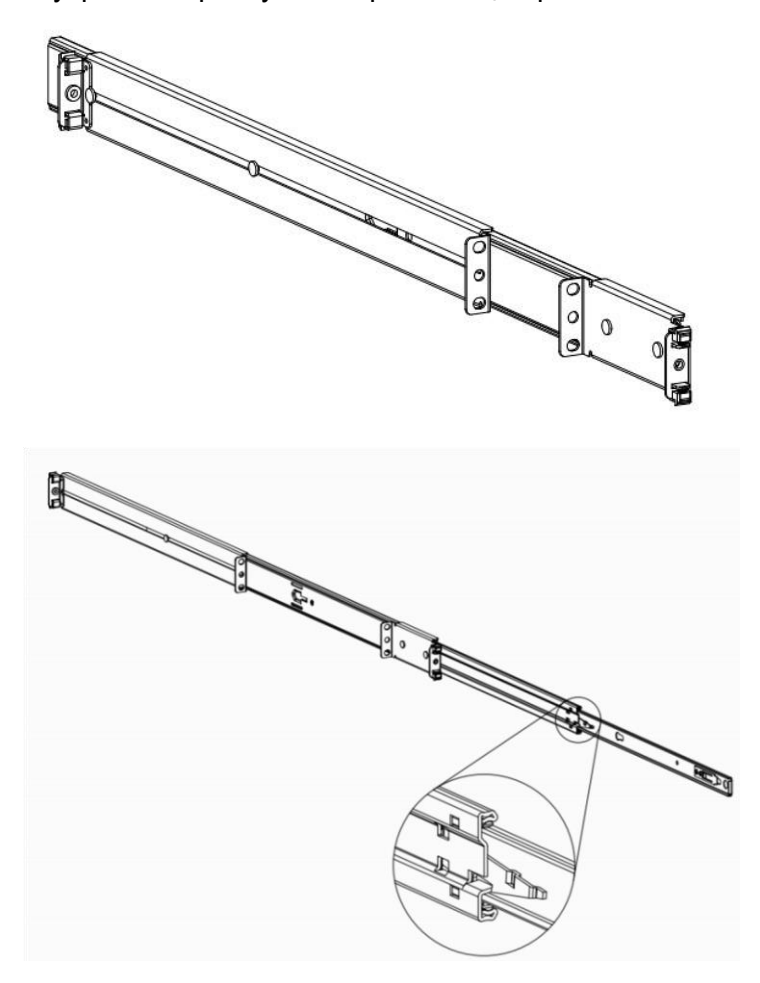

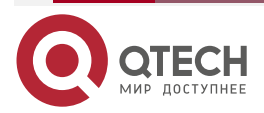

www.qtech.ru

 $\begin{array}{ccccc}\n\bullet & \bullet & \bullet & \bullet & \bullet\n\end{array}$ 

 $\bullet\bullet\bullet\bullet$ 

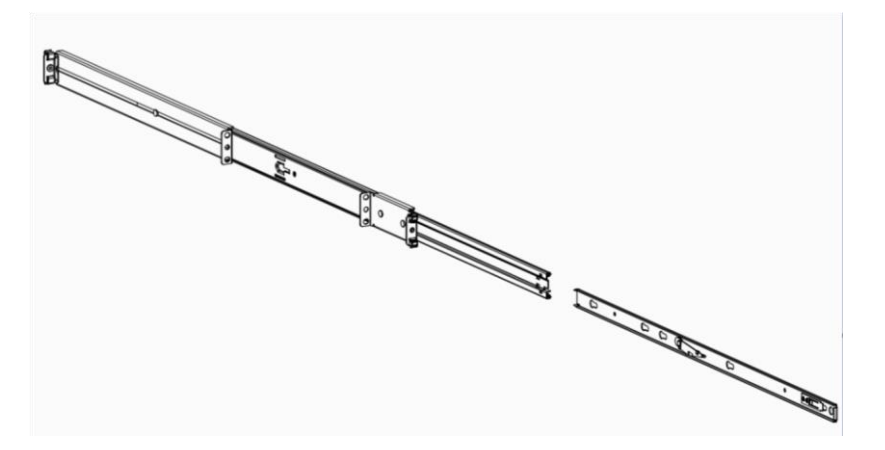

2. Установите извлеченную внутреннюю рейку на корпус, как показано ниже.

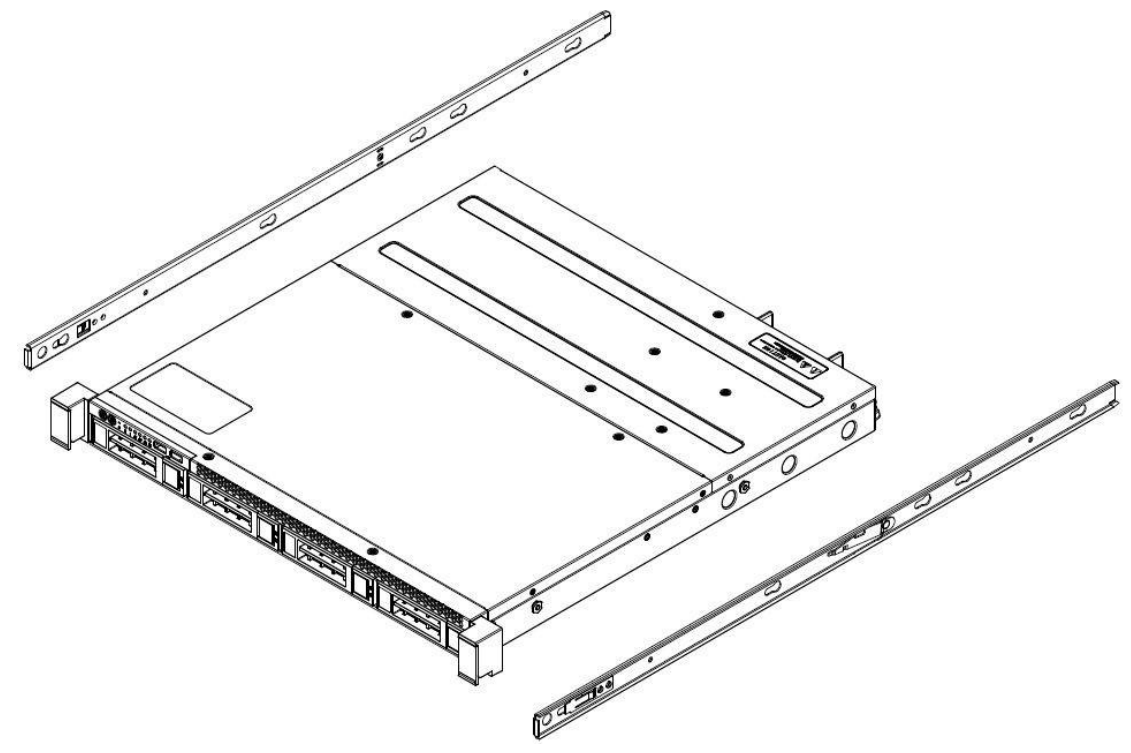

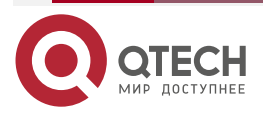

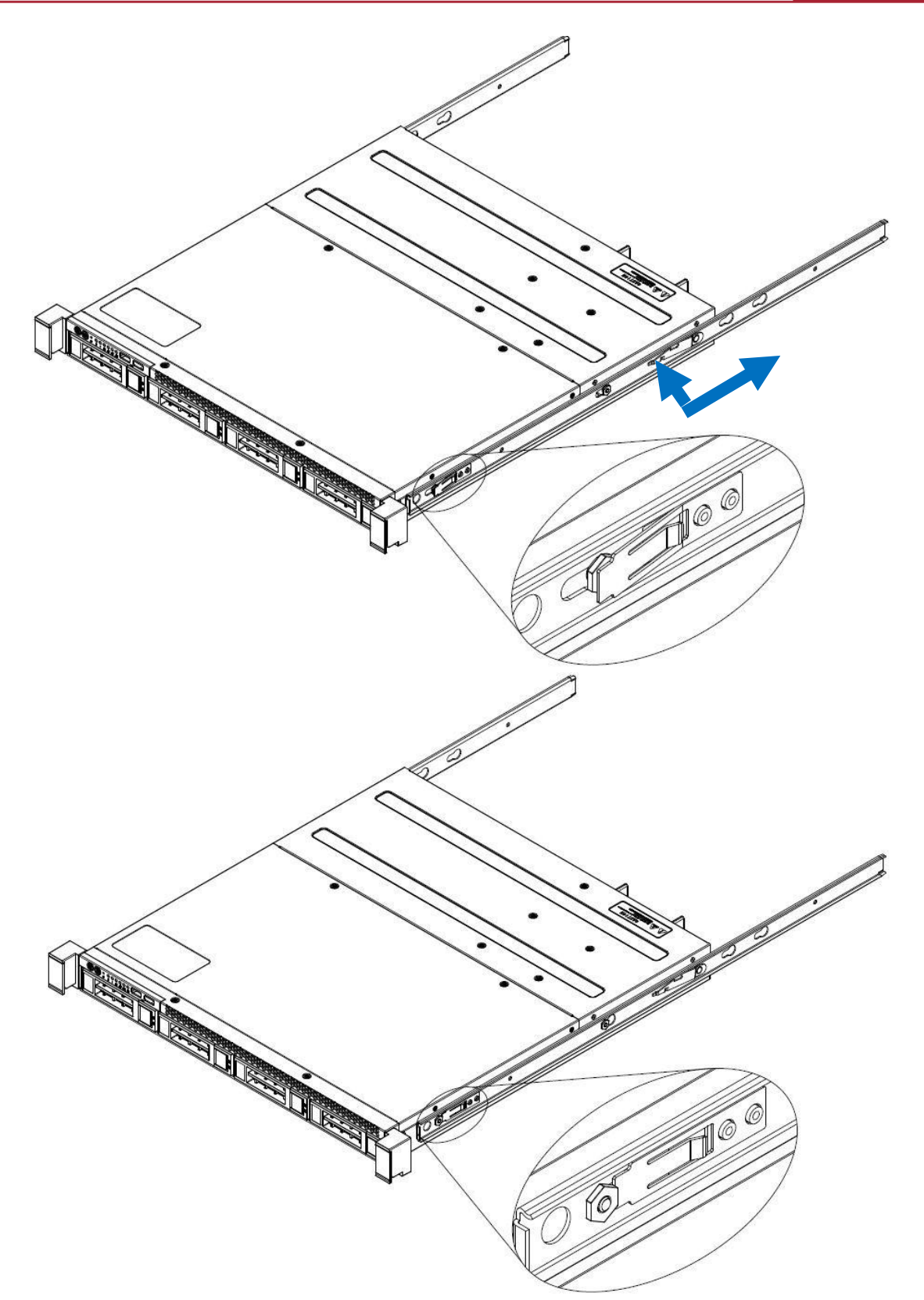

2. Закрепите направляющие в корпусе и вытяните средние направляющие. Как показано ниже:

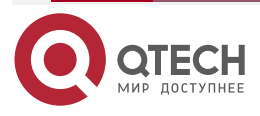

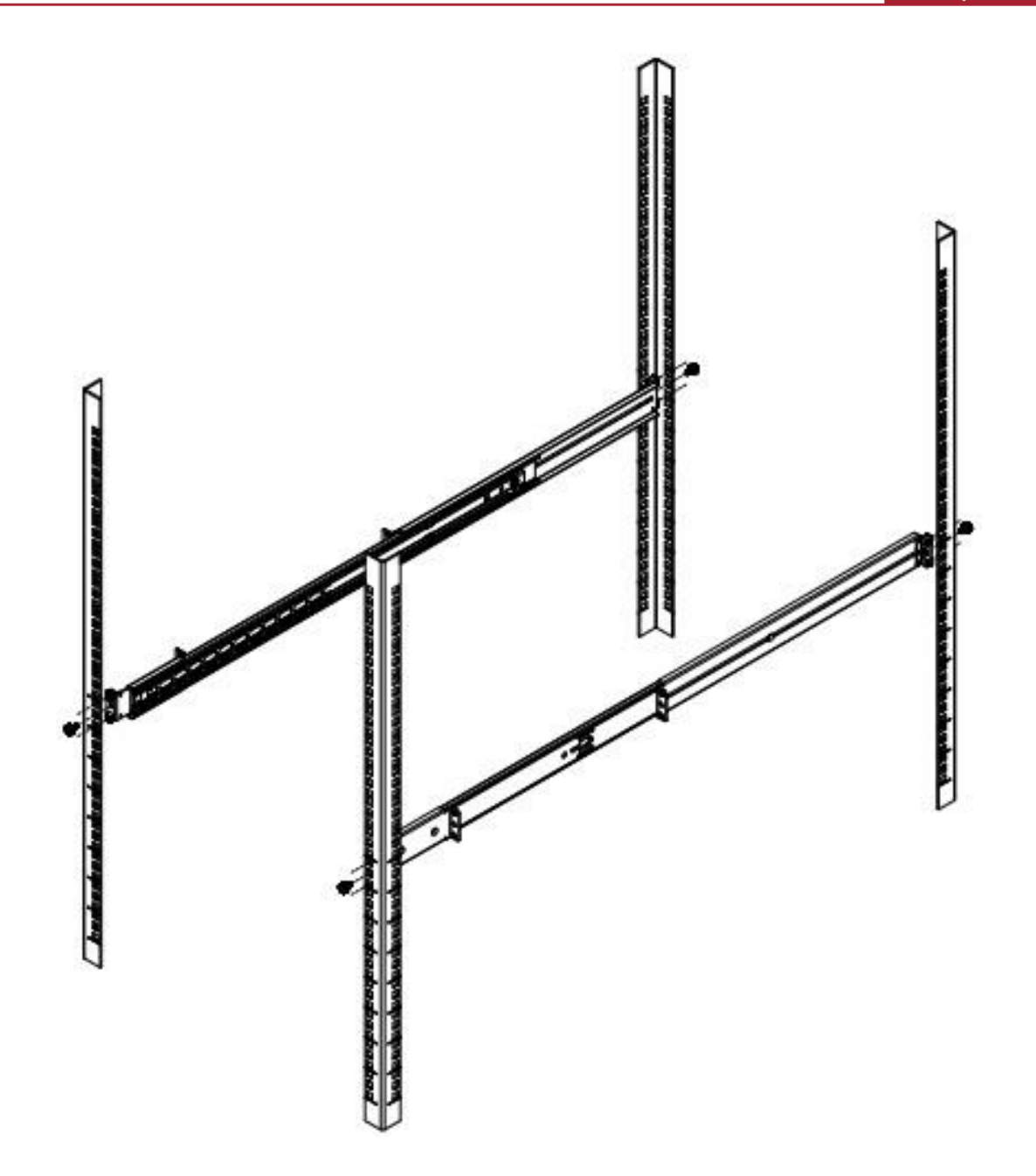

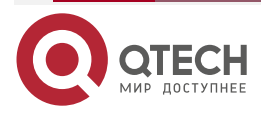

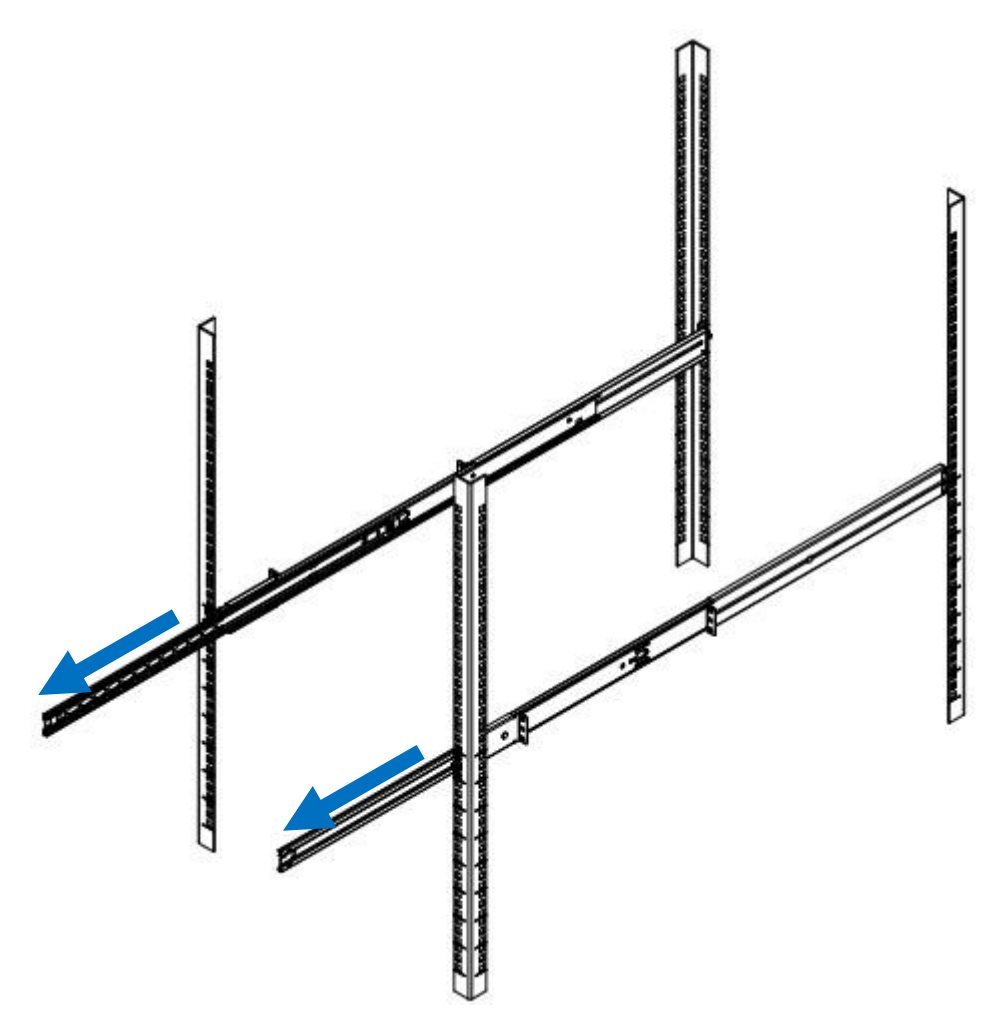

3. Установите систему в стойку и установите ее горизонтально на направляющие и в стойку. Как показано ниже:

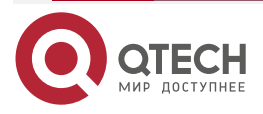

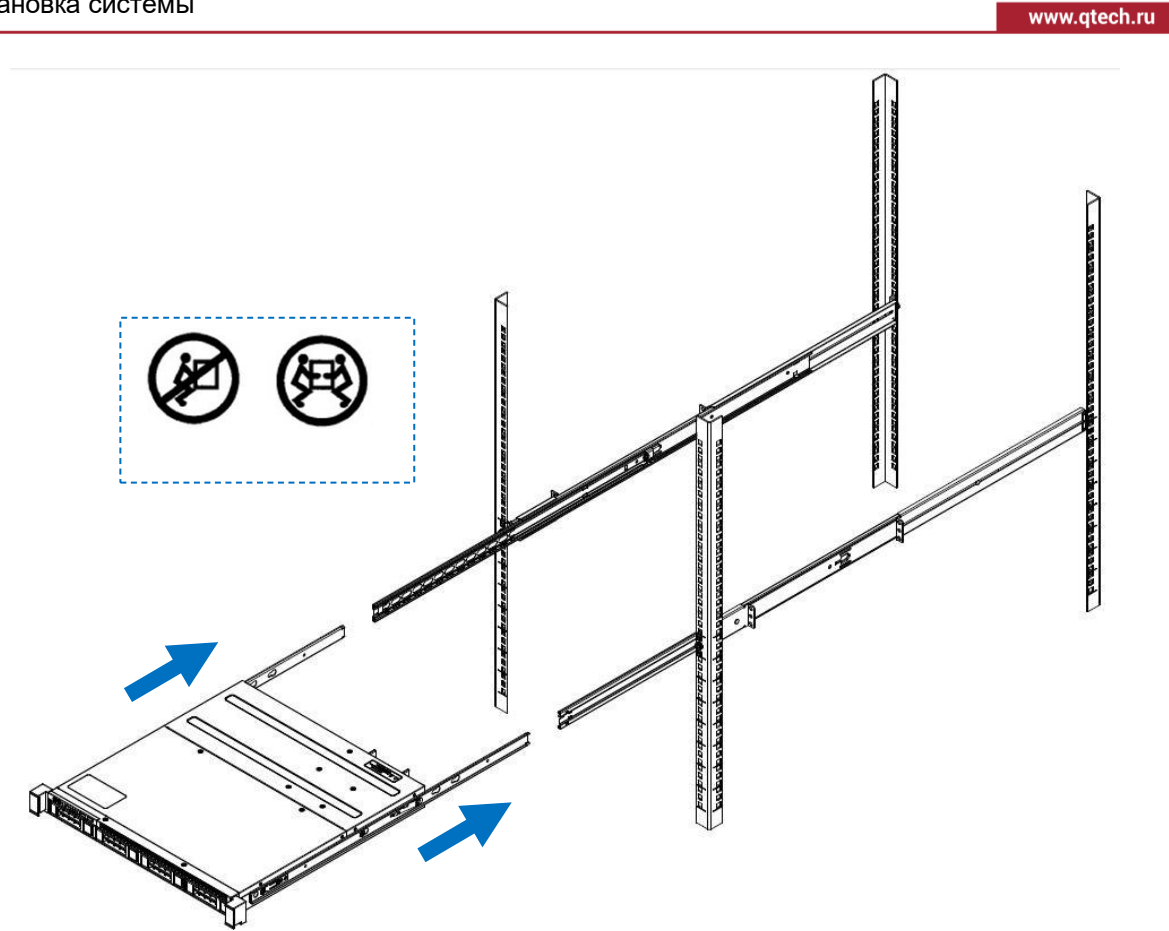

**ПРИМЕЧАНИЕ:** Соединение представляет собой процесс плоского вдавливания: на каждой стороне направляющих с обеих сторон имеется пряжка. Левую пряжку поднимают вверх, а правую нажимают вниз, продолжая нажатие. Как показано ниже:

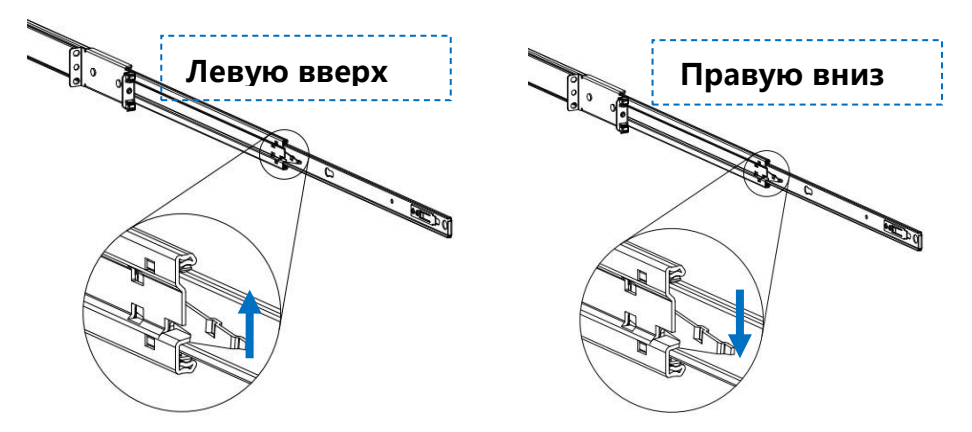

4. Закрутите крепежный винт, как показано ниже:

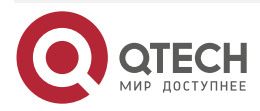

 $\bullet\bullet\bullet\bullet$ 

 $\bullet\bullet\bullet\bullet$ 

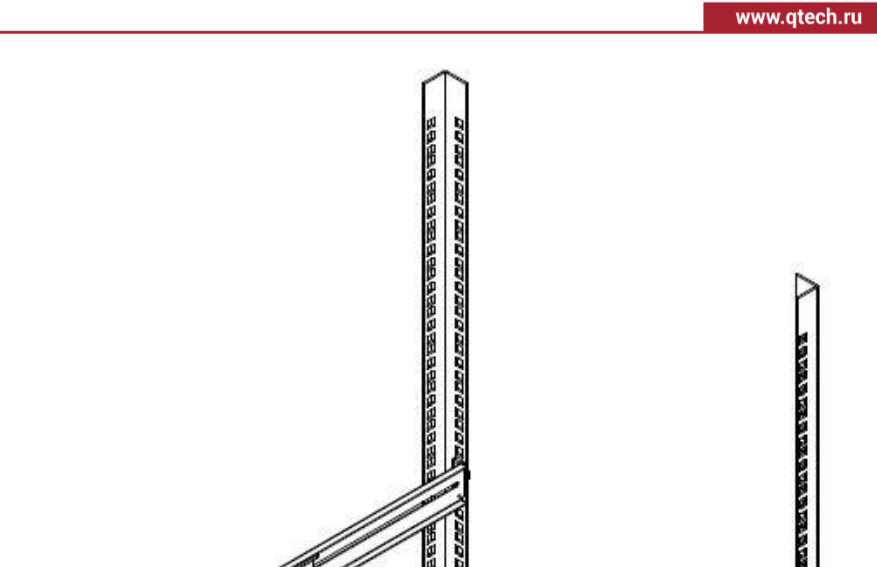

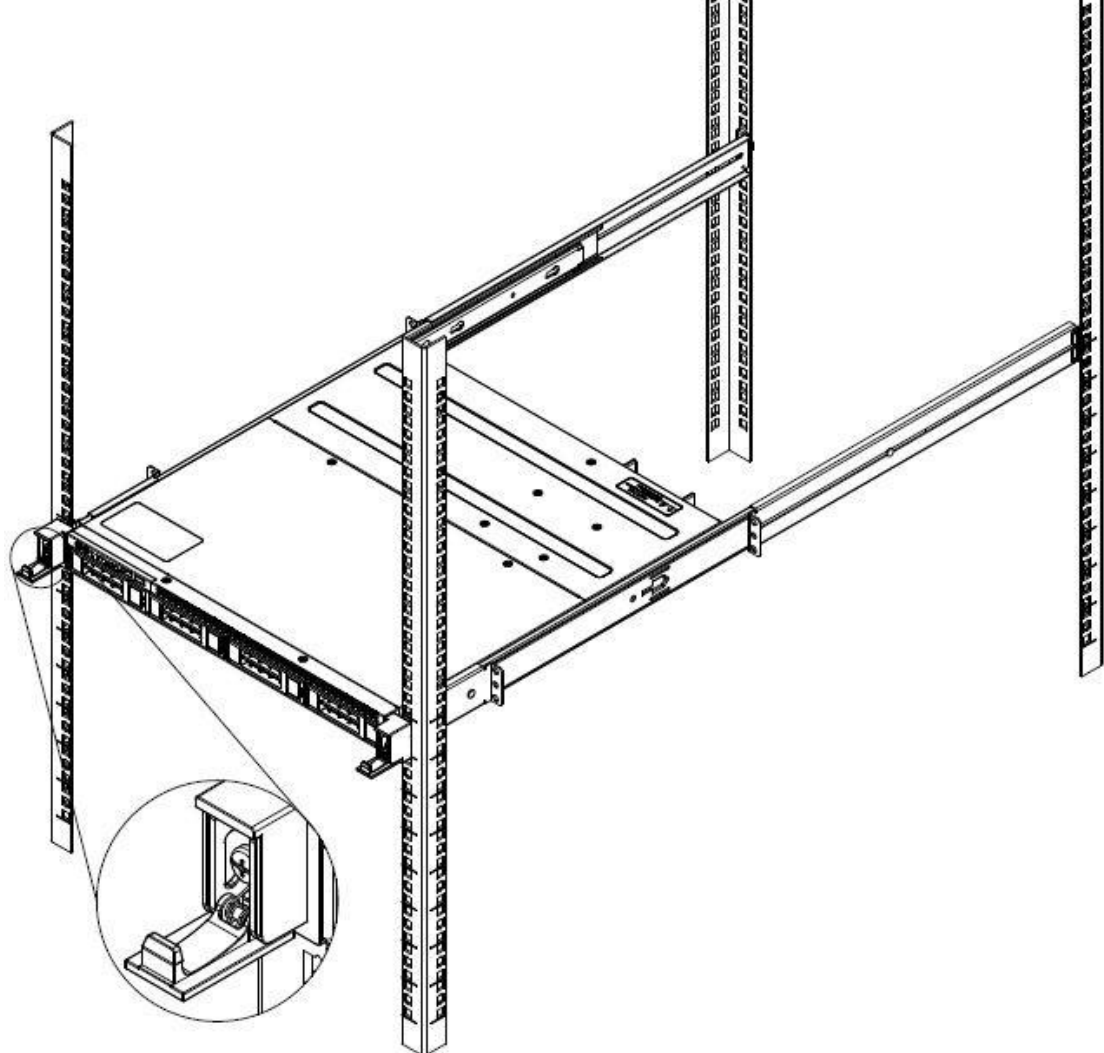

5. Окончательная схема всей серверной системы хранения данных в стойке выглядит следующим образом:

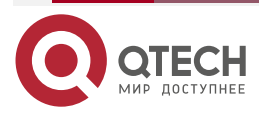

 $\begin{array}{ccccc}\n\bullet & \bullet & \bullet & \bullet & \bullet\n\end{array}$ 

 $\begin{array}{ccccc}\n\bullet & \bullet & \bullet & \bullet & \bullet\n\end{array}$ 

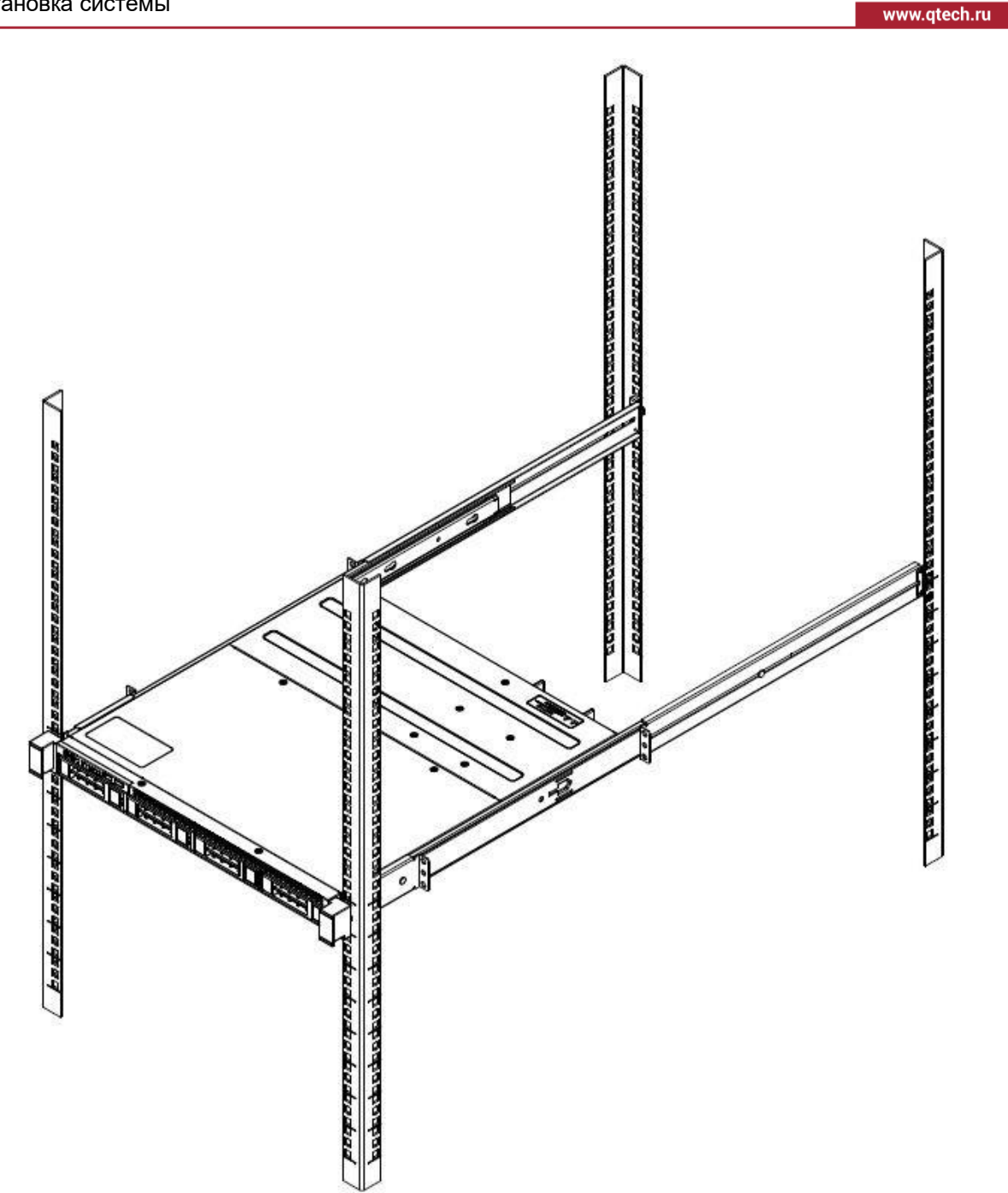

**ВНИМАНИЕ:** НЕ ТЯНИТЕ ЗА РУЧКУ СЕРВЕРНОЙ СИСТЕМЫ, ТАК КАК СИСТЕМА МОЖЕТ ВЫВАЛИТЬСЯ ИЗ СТОЙКИ, ЧТО МОЖЕТ ПРИВЕСТИ К ОТКЛЮЧЕНИЮ ПИТАНИЯ СИСТЕМЫ. СТОЙКА ДОЛЖНА БЫТЬ НАДЕЖНО ЗАКРЕПЛЕНА, А НЕУСТОЙЧИВЫЕ СТОЙКИ МОГУТ ВЫЗВАТЬ ЕЕ ОПРОКИДЫВАНИЕ.

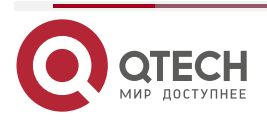

 $\begin{array}{ccccc}\n\bullet & \bullet & \bullet & \bullet & \bullet\n\end{array}$ 

 $\bullet\bullet\bullet\bullet$ 

 $\begin{array}{c} \bullet & \bullet & \bullet & \bullet \end{array}$ 

 $- - - -$ 

## <span id="page-47-0"></span>**7. ОБЩАЯ ИНФОРМАЦИЯ**

### <span id="page-47-1"></span>**7.1. Замечания и предложения**

Мы всегда стремимся улучшить нашу документацию и помочь вам работать лучше, поэтому мы хотим услышать вас. Мы всегда рады обратной связи, в особенности:

- ошибки в содержании, непонятные или противоречащие места в тексте;
- идеи по улучшению документации, чтобы находить информацию быстрее;
- неработающие ссылки и замечания к навигации по документу.

Если вы хотите написать нам по поводу данного документа, то используйте, пожалуйста, форму обратной связи на [qtech.ru.](https://www.qtech.ru/company/contacts/)

### <span id="page-47-2"></span>**7.2. Гарантия и сервис**

Процедура и необходимые действия по вопросам гарантии описаны на сайте QTECH в разделе «Поддержка» −> [«Гарантийное обслуживание»](https://www.qtech.ru/support/guarantee/).

Ознакомиться с информацией по вопросам тестирования оборудования можно на сайте QTECH в разделе «Поддержка» −> [«Взять оборудование на тест»](https://www.qtech.ru/support/testing/).

Вы можете написать напрямую в службу сервиса по электронной почте [sc@qtech.ru.](mailto:sc@qtech.ru)

### <span id="page-47-3"></span>**7.3. Техническая поддержка**

Если вам необходимо содействие в вопросах, касающихся нашего оборудования, то можете воспользоваться нашей автоматизированной системой запросов технического сервис-центра [helpdesk.qtech.ru.](https://helpdesk.qtech.ru/)

Телефон Технической поддержки +7 (495) 797-33-11 доб. 0

### <span id="page-47-4"></span>**7.4. Электронная версия документа**

Дата публикации 02.09.2022

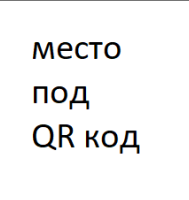

https://files.qtech.ru/upload/servers/QSRV-E3/QSRV-E3\_user\_manual.pdf

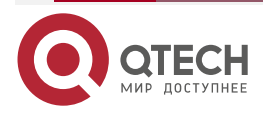